- **6** انقر فوق **Save**) حفظ) لحفظ الملف على سطح المكتب لديك. يتم تنزيل الملف على سطح المكتب لديك.
- **7** انقر فوق **Close**) إغلاق) إذا ظهر إطار **Complete Download**) اآتمل التنزيل). يظهر رمز الملف على سطح المكتب لديك ويحمل نفس عنوان ملف تحديث BIOS الذي تم تنزيله.
	- **8** انقر نقرًا مزدوجًا فوق رمز الملف الموجود على سطح المكتب واتبع الإرشادات التي تظهر على الشاشة.

## **18**

## **تحديث نظام الإدخال والإخراج**

قد يتطلب BIOS تحديثًا في حالة توفر أي تحديث أو استبدال لوحة النظام. لتحديث BIOS: **الأساسي (BIOS ( 1** ابدأ تشغيل الكمبيوتر.

- 
- .**support.dell.com/support/downloads** إلى اذهب **2**
	- **3** حدد موقع ملف تحديث BIOS للكمبيوتر:

**ملاحظة:** يوجد رقم الصيانة الخاص بالكمبيوتر الموجود بحوزتك على ملصق في الجزء السفلي من الكمبيوتر.

إذا كان لديك ر مز الخدمة الخاص بالكمبيوتر :

- **a** فانقر فوق **Tag a Enter**) إدخال رمز).
- **b** أدخل رمز الخدمة الخاص بالكمبيوتر لديك في الحقل **:tag service a Enter** (إدخال رمز خدمة:) ، وانقر فوق **Go**) ذهاب)، وتابع إلى الخطوة .4
	- إذا لم يكن لديك رمز الخدمة الخاص بالكمبيوتر:
	- **a** فانقر فوق **Model Select**) تحديد الطراز).
- **b** حدد نوع المنتج في القائمة **Family Product Your Select**) تحديد فئة المنتج).
	- **c** حدد العلامة التجارية للمنتج في القائمة **Line Product Your Select** (تحديد خط المنتج).
		- **d** حدد رقم طراز المنتج في القائمة **Model Product Your Select** (تحديد طراز المنتج).

**ملاحظة:** إذا قمت بتحديد موديل مختلف وأردت البدء من جديد، فانقر فوق **Over Start** (البدء مجددًا) في الجانب العلوي الأيمن من القائمة.

- **e** انقر فوق **Confirm**) تأآيد).
- **4** تظهر قائمة بالنتائج على الشاشة. انقر فوق **BIOS**) نظام الإدخال والإخراج الأساسي).
- **5** انقر فوق **Now Download**) تنزيل الآن) لتنزيل أحدث ملف لنظام الإدخال والإخراج الأساسي (BIOS). يظهر الإطار **Download File**) تنزيل الملف).

### **إعادة وضع مجموعة مسند راحة اليد**

- **1** اتبع الإرشادات الواردة في "قبل أن تبدأ" في الصفحة .7
- **2** أعد ترآيب مجموعة الشاشة (انظر "إعادة وضع مجموعة الشاشة" في الصفحة 67).
- **3** أعد وضع لوحة مستشعر الفتحات (راجع "إعادة وضع لوحة مستشعر الفتحات" في الصفحة 35).
- **4** أعد وضع لوحة محول الشاشة (راجع "إعادة وضع لوحة محول الشاشة" في الصفحة 38).
	- **5** أعد ترآيب لوحة زر التشغيل (انظر "إعادة وضع لوحة زر التشغيل" في الصفحة 50).
		- **6** أعد ترآيب مكبرات الصوت (انظر "إعادة ترآيب السماعات" في الصفحة 62).
		- **7** أعد ترآيب لوحة المفاتيح (انظر "إعادة ترآيب لوحة المفاتيح" في الصفحة 57).
			- **8** أعد ترآيب لوحة النظام (انظر "إعادة ترآيب لوحة النظام" في الصفحة 46).
- **تنبيه: قبل تشغيل الكمبيوتر، أعد ترآيب آل المسامير وتأآد من عدم وجود مسامير مفكوآة داخل الكمبيوتر. قد يؤدي عدم القيام بذلك إلى إتلاف الكمبيوتر.**

# **مجموعة مسند راحة اليد 17**

**تحذير: قبل التعامل مع الأجزاء الداخلية للكمبيوتر، يرجى قراءة معلومات السلامة الواردة مع الكمبيوتر. لمزيد من المعلومات حول أفضل ممارسات الأمان، انظر Regulatory Homepage Compliance) الصفحة الرئيسية لسياسة الالتزام بالقوانين) على .www.dell.com/regulatory\_compliance التالي الموقع**

**تنبيه: ينبغي أن يقتصر إجراء الإصلاحات في الكمبيوتر على فني معتمد للخدمة. فالتلف الناتج عن إجراء الصيانة بمعرفة شخص غير مصرح له من شرآة Dell لا يغطيه الضمان.** 

**تنبيه: لتجنب تفريغ الشحنات الإلكتروستاتيكية، قم بعزل نفسك أرضيًا باستخدام شريط معصم خاص بالعزل الأرضي أو لمس سطح معدني غير مطلي من وقت لآخر (مثل موصل موجود داخل الكمبيوتر).** 

**تنبيه: للمساعدة على منع إتلاف لوحة النظام، قم بفك البطارية الرئيسية (انظر "إزالة البطارية" في الصفحة 13) قبل التعامل مع الأجزاء الداخلية للكمبيوتر.** 

## **إزالة مجموعة مسند راحة اليد**

 **1** اتبع الإرشادات الواردة في "قبل أن تبدأ" في الصفحة .7 **2** قم بإزالة لوحة النظام (انظر "إزالة لوحة النظام" في الصفحة 43). **3** قم بإزالة لوحة المفاتيح (انظر "إزالة لوحة المفاتيح." في الصفحة 56). **4** قم بإزالة مكبرات الصوت (انظر "إزالة السماعات" في الصفحة 59). **5** قم بإزالة لوحة زر التشغيل (انظر"إزالة لوحة زر التشغيل" في الصفحة 49). **6** قم بإزالة لوحة محول الشاشة (راجع "إزالة لوحة محول الشاشة" في الصفحة 37). **7** قم بإزالة لوحة مستشعر الفتحات (راجع "إزالة لوحة مستشعر الفتحات" في الصفحة 33). **8** قم بإزالة مجموعة الشاشة (انظر "إزالة مجموعة الشاشة" في الصفحة 66). **9** ارفع مجموعة الشاشة بعيدًا عن مجموعة مسند راحة اليد. **تنبيه: افصل مجموعة مسند راحة اليد من مجموعة الشاشة برفق لتجنب إتلاف مجموعة مسند راحة اليد.** 

- **4** قم بتوجيه آبلات الهوائي وآبل لوحة مستشعر الإضاءة المحيطة، وآبل الشاشة، وآبل الكاميرا برفق باتجاه الجزء السفلي من الكمبيوتر.
	- **5** أعد وضع المسمارين المثبتين لمجموعة الشاشة في مجموعة مسند راحة اليد.
- **6** أعد وضع أغطية مفصلة الشاشة (راجع"إعادة وضع أغطية مفصلات الشاشة" في الصفحة 65).
	- **تنبيه: قبل تشغيل الكمبيوتر، أعد ترآيب آل المسامير وتأآد من عدم وجود مسامير مفكوآة داخل الكمبيوتر. قد يؤدي عدم القيام بذلك إلى إتلاف الكمبيوتر.**
- **5** قم بإزالة المسامير الأربعة (اثنان على آل جانب) المثبتة لمجموعة الشاشة في مجموعة مسند راحة اليد.
	- **6** أزح مجموعة الشاشة وارفعها بعيدًا عن مجموعة مسند راحة اليد.

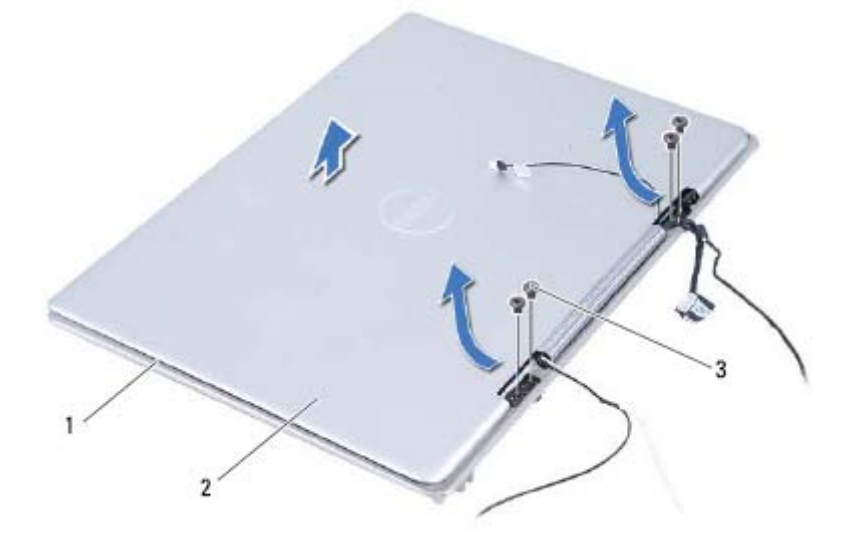

- 1 مجموعة مسند راحة اليد 2 مجموعة الشاشة
	- 3 المسامير (4)

### **إعادة وضع مجموعة الشاشة**

- **1** اتبع الإرشادات الواردة في "قبل أن تبدأ" في الصفحة .7
- **2** أزح مجموعة الشاشة وضعها على مجموعة مسند راحة اليد.
- **3** أعد وضع المسامير الأربعة المثبتة لمجموعة الشاشة في مجموعة مسند راحة اليد.

## **مجموعة الشاشة**

**إزالة مجموعة الشاشة** 

- **1** اتبع الإرشادات الواردة في "قبل أن تبدأ" في الصفحة .7
- **2** قم بإزالة أغطية مفصلة الشاشة (راجع "إزالة أغطية مفصلات الشاشة" في الصفحة 63).
	- **3** قم بإزالة المسماران المثبتات لمجموعة الشاشة في مجموعة مسند راحة اليد.
- **4** ادفع آبلات الهوائي وآبل لوحة مستشعر الإضاءة المحيطة، وآبل الشاشة، وآبل الكاميرا برفق باتجاه الجزء العلوي من الكمبيوتر.

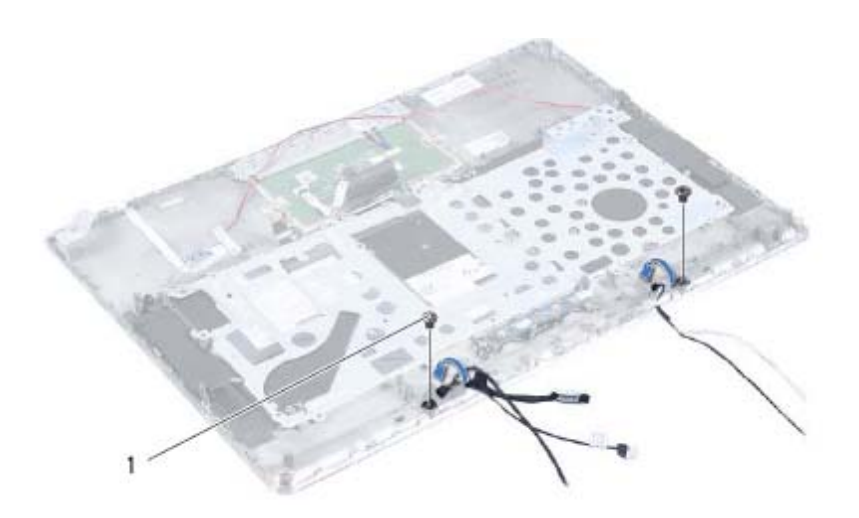

1 المسماران (2)

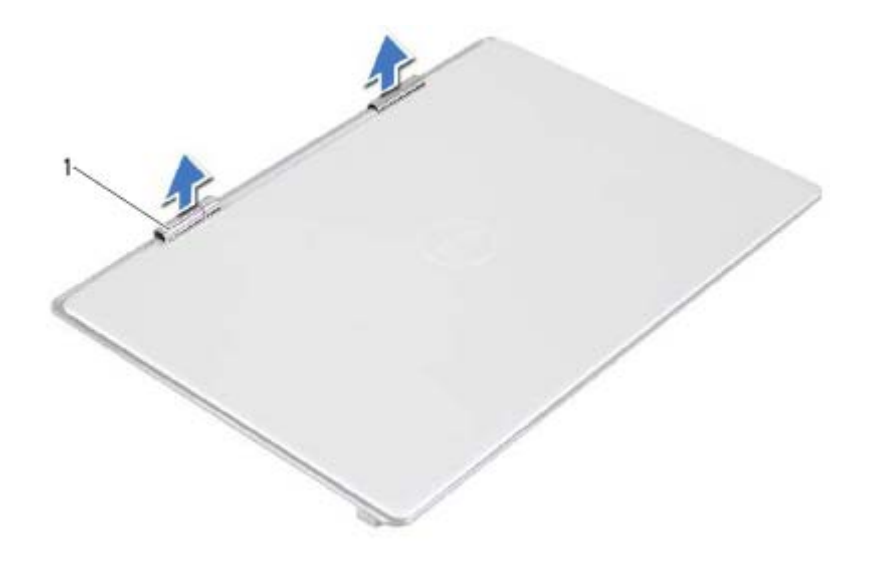

1 أغطية مفصلات الشاشة (2)

### **إعادة وضع أغطية مفصلات الشاشة**

- **1** اتبع الإرشادات الواردة في "قبل أن تبدأ" في الصفحة .7
- **2** قم بمحازاة العروات الموجودة على أغطية مفصلة الشاشة مع الفتحات الموجودة في مجموعة مسند راحة اليد وثبت أغطية مفصلة الشاشة في مكانها.
	- 3 أعد تركيب لوحة النظام (انظر "إعادة تركيب لوحة النظام" في الصفحة 46).
	- **تنبيه: قبل تشغيل الكمبيوتر، أعد ترآيب آل المسامير وتأآد من عدم وجود مسامير مفكوآة داخل الكمبيوتر. قد يؤدي عدم القيام بذلك إلى إتلاف الكمبيوتر.**

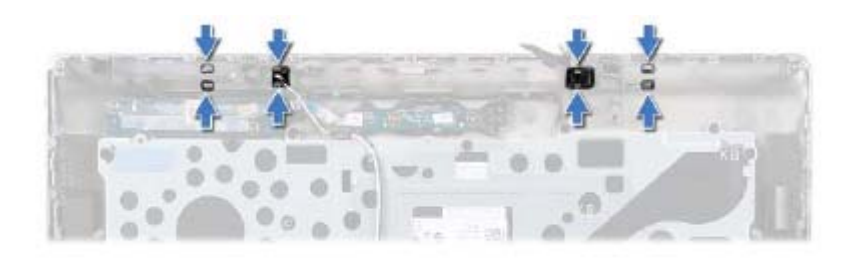

- **4** اقلب مجموعة مسند راحة اليد.
- **5** ارفع أغطية مفصلة الشاشة إلى خارج مجموعة مسند راحة اليد.

# **الشاشة 16**

**تحذير: قبل التعامل مع الأجزاء الداخلية للكمبيوتر، يرجى قراءة معلومات السلامة الواردة مع الكمبيوتر. لمزيد من المعلومات حول أفضل ممارسات الأمان، انظر Regulatory Homepage Compliance) الصفحة الرئيسية لسياسة الالتزام بالقوانين) على .www.dell.com/regulatory\_compliance التالي الموقع**

**تنبيه: ينبغي أن يقتصر إجراء الإصلاحات في الكمبيوتر على فني معتمد للخدمة. فالتلف الناتج عن إجراء الصيانة بمعرفة شخص غير مصرح له من شرآة Dell لا يغطيه الضمان.** 

**تنبيه: لتجنب تفريغ الشحنات الإلكتروستاتيكية، قم بعزل نفسك أرضيًا باستخدام شريط معصم خاص بالعزل الأرضي أو لمس سطح معدني غير مطلي من وقت لآخر (مثل موصل موجود داخل الكمبيوتر).** 

تنبيه: للمساعدة على منع إتلاف لوحة النظام، فم بفك البطارية الرئيسية (انظر "إزالة البطارية" في  $\triangle$ **الصفحة 13) قبل التعامل مع الأجزاء الداخلية للكمبيوتر.** 

### **أغطية مفصلات الشاشة**

### **إزالة أغطية مفصلات الشاشة**

- **1** اتبع الإرشادات الواردة في "قبل أن تبدأ" في الصفحة .7
- **2** قم بإزالة لوحة النظام (انظر "إزالة لوحة النظام" في الصفحة 43).
- **3** ادفع العروات الثمانية (أربعة على آل جانب) المثبتة لأغطية مفصلة الشاشة في مجموعة مسند راحة اليد.

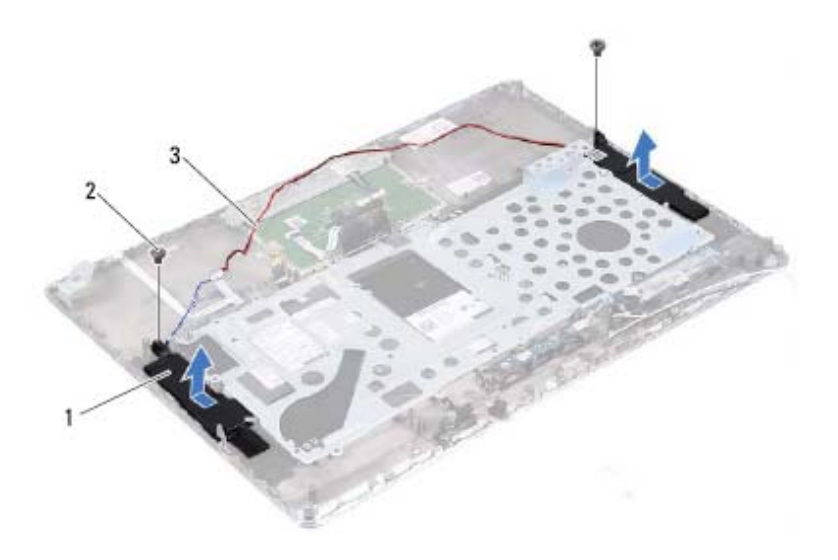

- 1 السماعات (2) 2 المسماران (2)
	- 3 آبل مكبرات الصوت

### **إعادة ترآيب السماعات**

- **1** اتبع الإرشادات الواردة في "قبل أن تبدأ" في الصفحة .7
- **2** ضع مكبرات الصوت على مجموعة مسند راحة اليد وقم بتوجيه آبل مكبرات الصوت عبر أدلة التوجيه.
- 3 أعد تركيب المسمارين (مسمار واحد على كل جانب) المثبتين لمكبرات الصوت في مجموعة مسند راحة اليد.
	- **4** قم بتوجيه آبلات الهوائي من خلال أدلة التوجيه.
	- **5** أعد ترآيب لوحة النظام (انظر "إعادة ترآيب لوحة النظام" في الصفحة 46).

**تنبيه: قبل تشغيل الكمبيوتر، أعد ترآيب آل المسامير وتأآد من عدم وجود مسامير مفكوآة داخل الكمبيوتر. قد يؤدي عدم القيام بذلك إلى إتلاف الكمبيوتر.** 

### **62** | مكبرات الصوت

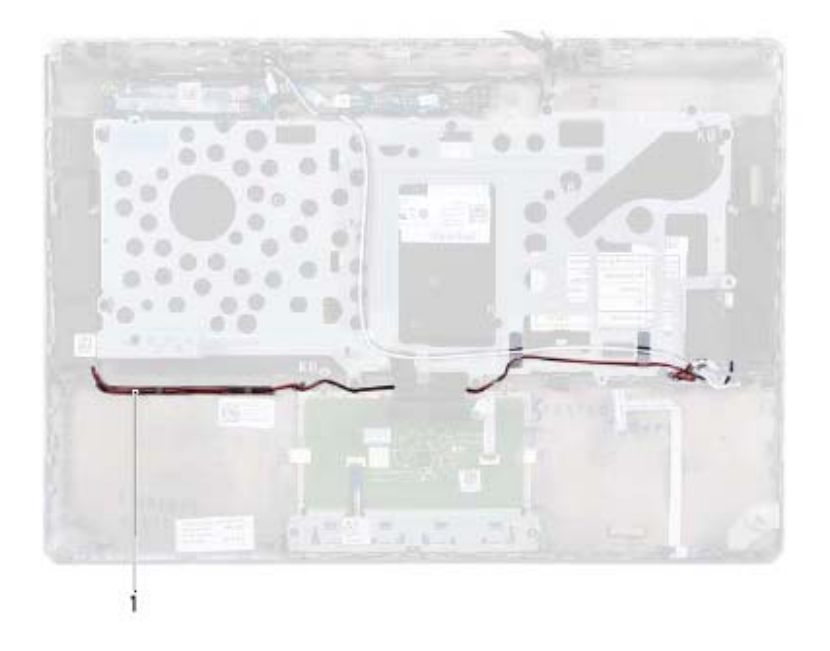

- 1 آبل مكبرات الصوت
- **5** قم بإزالة المسمارين (مسمار واحد على آل جانب) المثبتين لمكبرات الصوت في مجموعة مسند راحة اليد.
	- **6** أزح مكبرات الصوت وارفعها مع الكبل إلى خارج مجموعة مسند راحة اليد.

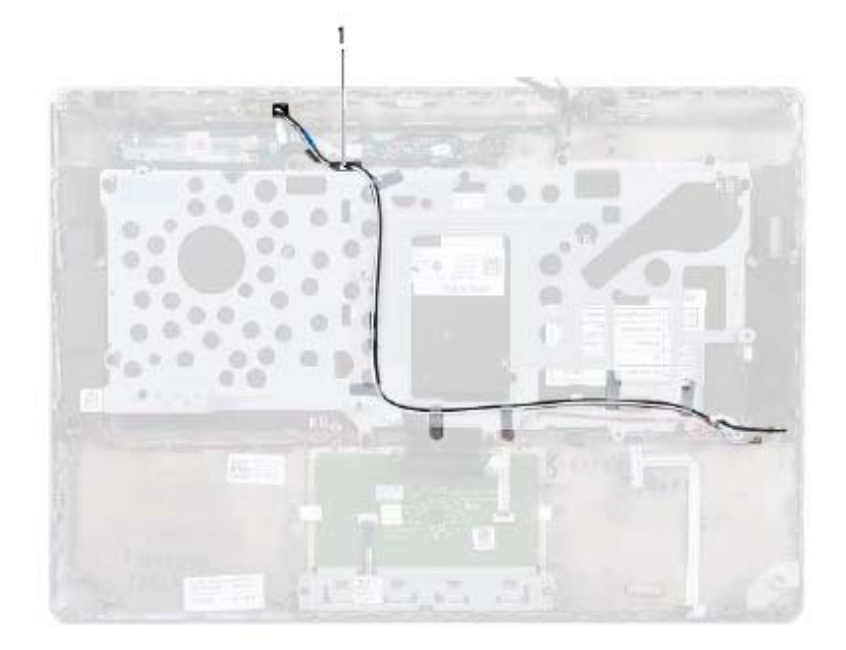

- 1 آبلات الهوائي (2)
- **4** لاحظ توجيه آبل مكبرات الصوت، وقم بإزالة آبلات مكبر الصوت من أدلة التوجيه.

# **مكبرات الصوت 15**

**تحذير: قبل التعامل مع الأجزاء الداخلية للكمبيوتر، يرجى قراءة معلومات السلامة الواردة مع الكمبيوتر. لمزيد من المعلومات حول أفضل ممارسات الأمان، انظر Regulatory Homepage Compliance) الصفحة الرئيسية لسياسة الالتزام بالقوانين) على .www.dell.com/regulatory\_compliance التالي الموقع**

**تنبيه: ينبغي أن يقتصر إجراء الإصلاحات في الكمبيوتر على فني معتمد للخدمة. فالتلف الناتج عن إجراء الصيانة بمعرفة شخص غير مصرح له من شرآة Dell لا يغطيه الضمان.** 

**تنبيه: لتجنب تفريغ الشحنات الإلكتروستاتيكية، قم بعزل نفسك أرضيًا باستخدام شريط معصم خاص بالعزل الأرضي أو لمس سطح معدني غير مطلي من وقت لآخر (مثل موصل موجود داخل الكمبيوتر).** 

**تنبيه: للمساعدة على منع إتلاف لوحة النظام، قم بفك البطارية الرئيسية (انظر "إزالة البطارية" في الصفحة 13) قبل التعامل مع الأجزاء الداخلية للكمبيوتر.** 

### **إزالة السماعات**

- **1** اتبع الإرشادات الواردة في "قبل أن تبدأ" في الصفحة .7
- **2** قم بإزالة لوحة النظام (انظر "إزالة لوحة النظام" في الصفحة 43).
- **3** لاحظ توجيه آبلات الهوائي وقم بإزالة آبلات الهوائي من أدلة التوجيه.

### **58** | لوحة المفاتيح

### **إعادة ترآيب لوحة المفاتيح**

- **1** اتبع الإرشادات الواردة في "قبل أن تبدأ" في الصفحة .7
	- **2** ضع لوحة المفاتيح على مجموعة مسند راحة اليد.
- **3** أعد ترآيب حامل لوحة المفاتيح (انظر "إعادة ترآيب حامل لوحة المفاتيح" في الصفحة 55).
	- **تنبيه: قبل تشغيل الكمبيوتر، أعد ترآيب آل المسامير وتأآد من عدم وجود مسامير مفكوآة داخل الكمبيوتر. قد يؤدي عدم القيام بذلك إلى إتلاف الكمبيوتر.**

## **إزالة لوحة المفاتيح.**

- **1** اتبع الإرشادات الواردة في "قبل أن تبدأ" في الصفحة .7
- **2** قم بإزالة حامل لوحة المفاتيح (انظر "إزالة حامل لوحة المفاتيح" في الصفحة 51).
- **تنبيه: أغطية المفاتيح الموجودة في لوحة المفاتيح ضعيفة، ويسهل ترآيبها في وضع خاطئ، وتستغرق وقتاً لإعادة ترآيبها. لذا، آن حريصاً عند فك لوحة المفاتيح وعند حملها.** 
	- **3** ارفع لوحة المفاتيح بعيدًا عن مجموعة مسند اليدين.

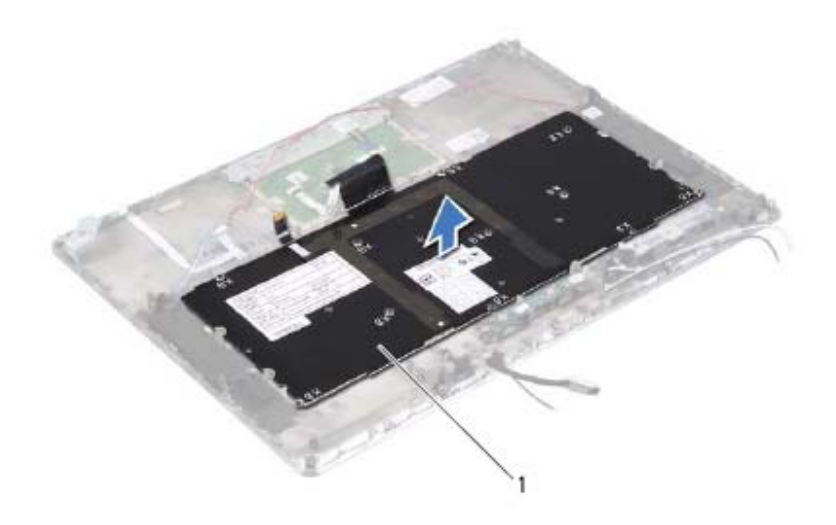

1 لوحة المفاتيح

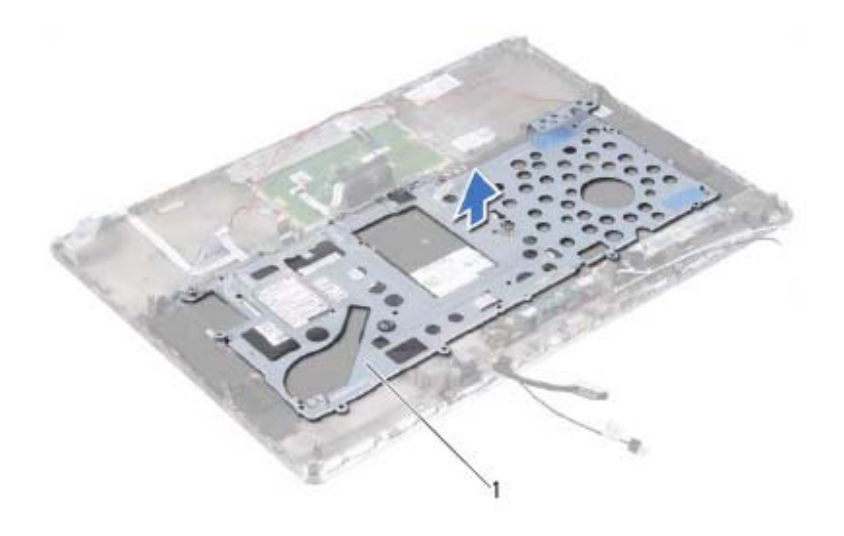

1 حامل لوحة المفاتيح

### **إعادة ترآيب حامل لوحة المفاتيح**

- **1** اتبع الإرشادات الواردة في "قبل أن تبدأ" في الصفحة .7 **2** ضع حامل لوحة المفاتيح على مجموعة مسند راحة اليد.
- **3** أعد ترآيب الـ 18 مسمارًا المثبتين لحامل لوحة المفاتيح في مجموعة مسند راحة اليد.
	- **4** قم بتوجيه آبل مكبرات الصوت وآبلات الهوائي من خلال أدلة التوجيه.
	- **5** أعد ترآيب لوحة النظام (انظر "إعادة ترآيب لوحة النظام" في الصفحة 46).

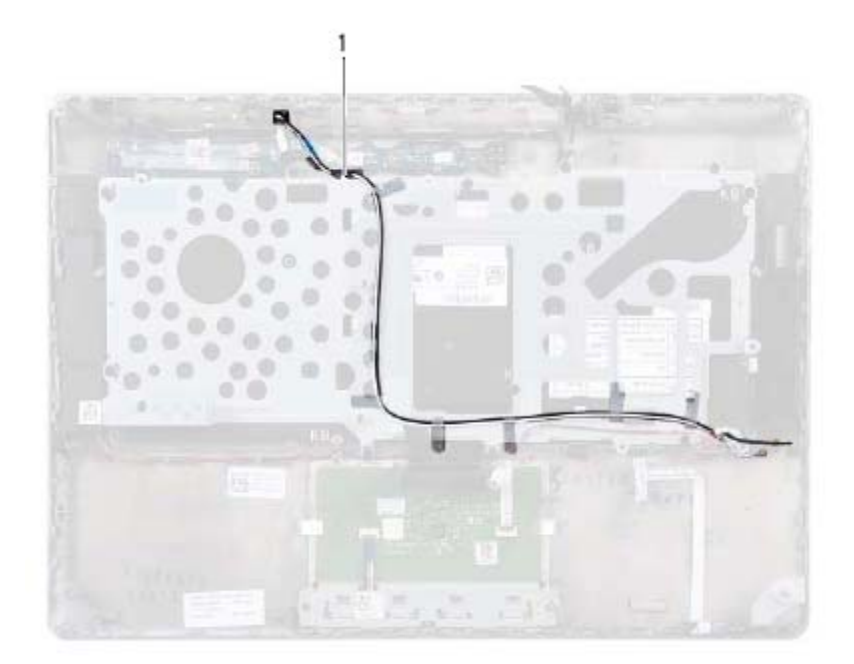

- 1 آبلات الهوائي (2)
- **6** ارفع لوحة المفاتيح بعيدًا عن مجموعة مسند راحة اليد.

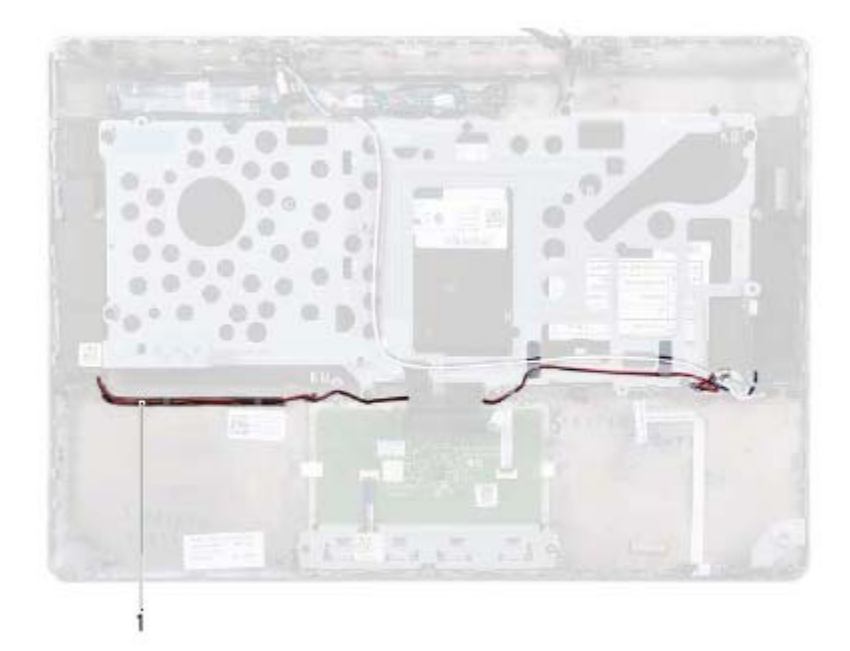

- 1 آبل مكبرات الصوت
- **5** لاحظ توجيه آبلات الهوائي وقم بإزالة آبلات الهوائي من أدلة التوجيه.

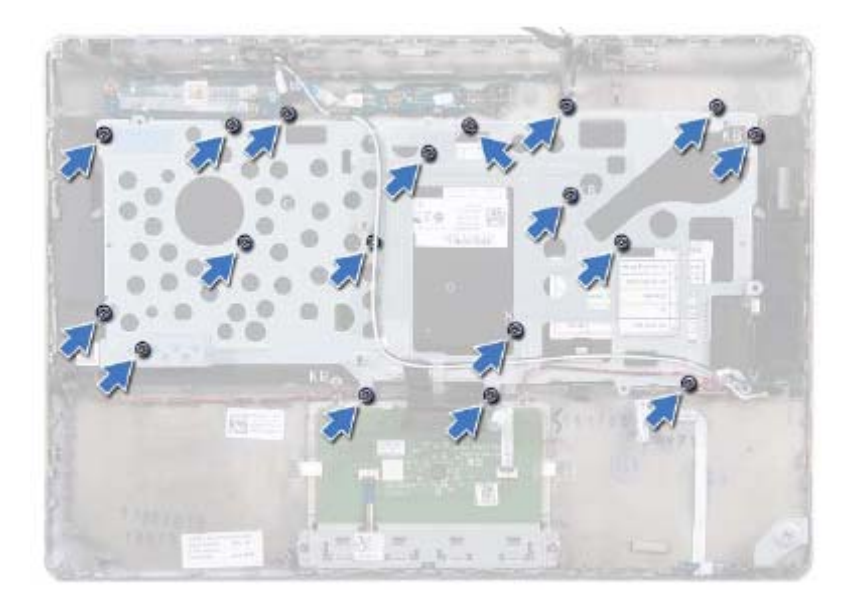

**4** لاحظ توجيه آبل مكبرات الصوت، وقم بإزالة آبلات مكبر الصوت من أدلة التوجيه.

# **لوحة المفاتيح 14**

**تحذير: قبل التعامل مع الأجزاء الداخلية للكمبيوتر، يرجى قراءة معلومات السلامة الواردة مع الكمبيوتر. لمزيد من المعلومات حول أفضل ممارسات الأمان، انظر Regulatory Homepage Compliance) الصفحة الرئيسية لسياسة الالتزام بالقوانين) على .www.dell.com/regulatory\_compliance التالي الموقع**

**تنبيه: ينبغي أن يقتصر إجراء الإصلاحات في الكمبيوتر على فني معتمد للخدمة. فالتلف الناتج عن إجراء الصيانة بمعرفة شخص غير مصرح له من شرآة Dell لا يغطيه الضمان.** 

**تنبيه: لتجنب تفريغ الشحنات الإلكتروستاتيكية، قم بعزل نفسك أرضيًا باستخدام شريط معصم خاص بالعزل الأرضي أو لمس سطح معدني غير مطلي من وقت لآخر (مثل موصل موجود داخل الكمبيوتر).** 

**تنبيه: للمساعدة على منع إتلاف لوحة النظام، قم بفك البطارية الرئيسية (انظر "إزالة البطارية" في الصفحة 13) قبل التعامل مع الأجزاء الداخلية للكمبيوتر.** 

## **إزالة حامل لوحة المفاتيح**

- **1** اتبع الإرشادات الواردة في "قبل أن تبدأ" في الصفحة .7
- **2** قم بإزالة لوحة النظام (انظر "إزالة لوحة النظام" في الصفحة 43).
- **3** قم بإزالة الـ 18 مسمارًا المثبتين لحامل لوحة المفاتيح في مجموعة مسند راحة اليد.

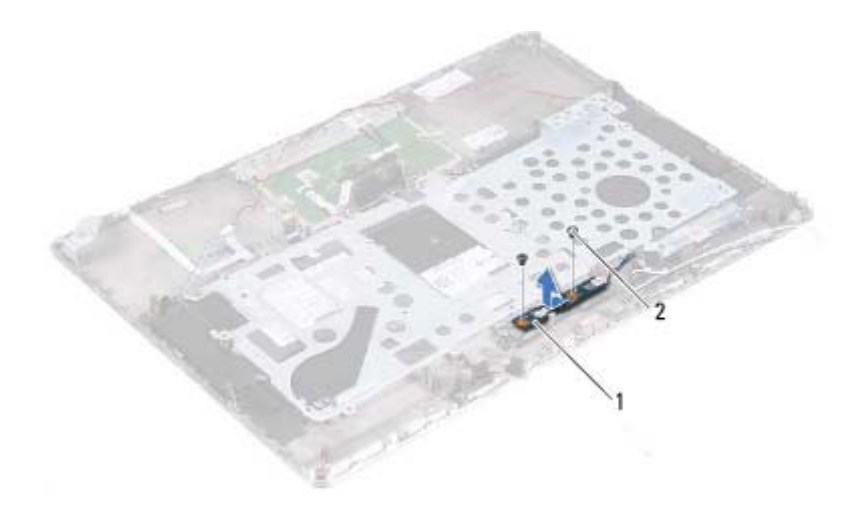

1 لوحة زر التشغيل 2 المسماران (2)

## **إعادة وضع لوحة زر التشغيل**

- **1** اتبع الإرشادات الواردة في "قبل أن تبدأ" في الصفحة .7
- **2** استخدم أعمدة المحازاة لوضع لوحة زر التشغيل في مجموعة مسند راحة اليد.
	- **3** أعد ترآيب المسمارين المثبتين للوحة زر التشغيل في مسند راحة اليد.
- **4** أعد ترآيب لوحة النظام (انظر "إعادة ترآيب لوحة النظام" في الصفحة 46).
- **تنبيه: قبل تشغيل الكمبيوتر، أعد ترآيب آل المسامير وتأآد من عدم وجود مسامير مفكوآة داخل الكمبيوتر. قد يؤدي عدم القيام بذلك إلى إتلاف الكمبيوتر.**

### **50** | لوحة زر التشغيل

# **لوحة زر التشغيل 13**

**تحذير: قبل التعامل مع الأجزاء الداخلية للكمبيوتر، يرجى قراءة معلومات السلامة الواردة مع الكمبيوتر. لمزيد من المعلومات حول أفضل ممارسات الأمان، انظر Regulatory Homepage Compliance) الصفحة الرئيسية لسياسة الالتزام بالقوانين) على .www.dell.com/regulatory\_compliance التالي الموقع**

**تنبيه: ينبغي أن يقتصر إجراء الإصلاحات في الكمبيوتر على فني معتمد للخدمة. فالتلف الناتج عن إجراء الصيانة بمعرفة شخص غير مصرح له من شرآة Dell لا يغطيه الضمان.** 

**تنبيه: لتجنب تفريغ الشحنات الإلكتروستاتيكية، قم بعزل نفسك أرضيًا باستخدام شريط معصم خاص بالعزل الأرضي أو لمس سطح معدني غير مطلي من وقت لآخر (مثل موصل موجود داخل الكمبيوتر).** 

Δ **تنبيه: للمساعدة على منع إتلاف لوحة النظام، قم بفك البطارية الرئيسية (انظر "إزالة البطارية" في الصفحة 13) قبل التعامل مع الأجزاء الداخلية للكمبيوتر.** 

## **إزالة لوحة زر التشغيل**

- **1** اتبع الإرشادات الواردة في "قبل أن تبدأ" في الصفحة .7
- **2** قم بإزالة لوحة النظام (انظر "إزالة لوحة النظام" في الصفحة 43).
- **3** قم بإزالة المسمارين المثبتين للوحة زر التشغيل في مسند راحة اليد.
- **4** ارفع لوحة زر التشغيل بطول الكبل بعيدًا عن مجموعة مسند راحة اليد.

### **48** | لوحة النظام

- **10** قم بتسيير عروة السحب على آبل لوحة المفاتيح فوق موصل آبل لوحة المفاتيح في لوحة النظام.
	- **11** أعد وضع المشتت الحراري والمروحة (راجع "إعادة وضع المشتت الحراري والمروحة" في الصفحة 40).
		- **12** أعد ترآيب محرك الأقراص الضوئية (راجع "إعادة ترآيب محرك الأقراص الضوئية" في الصفحة 31).
		- **13** أعد ترآيب البطارية الخلوية المصغرة (انظر "إعادة ترآيب البطارية الخلوية المصغرة" في الصفحة 28).
			- **14** أعد ترآيب محرك الأقراص الثابتة (انظر"إعادة ترآيب محرك الأقراص الثابتة" في الصفحة 26).
- **15** أعد وضع بطاقة Card-Mini) راجع"إعادة ترآيب بطاقة Card-Mini "في الصفحة 21).
	- **16** أعد وضع البطارية (انظر "إعادة وضع البطارية" في الصفحة 14).
	- **17** أعد ترآيب غطاء القاعدة (انظر "إعادة وضع غطاء القاعدة" في الصفحة 12).
	- **18** أعد وضع أي بطاقة فارغة أو بطاقة مثبتة تقوم بإزالتها من قارئ بطاقة الوسائط.
	- **تنبيه: قبل تشغيل الكمبيوتر، أعد ترآيب آل المسامير وتأآد من عدم وجود مسامير مفكوآة داخل الكمبيوتر. قد يؤدي عدم القيام بذلك إلى إتلاف الكمبيوتر.** 
		- **19** ابدأ تشغيل الكمبيوتر.
		- **ملاحظة:** بعد إعادة ترآيب لوحة النظام، أدخل رمز الخدمة الخاص بالكمبيوتر في نظام الإدخال والإخراج الأساسي (BIOS (الخاص بلوحة النظام البديلة.
			- **20** أدخل رمز الخدمة (انظر "إدخال رمز الخدمة في BIOS "في الصفحة 47).

### **إدخال رمز الخدمة في BIOS**

- **1** تأآد من توصيل مهايئ التيار المتردد وتثبيت البطارية الرئيسية بشكل صحيح.
	- **2** ابدأ تشغيل الكمبيوتر.
- **3** اضغط على <F2 <أثناء اختبار التشغيل الذاتي POST للدخول إلى برنامج إعداد النظام.
	- **4** انتقل إلى علامة التبويب Security) الأمان) وأدخل رمز الخدمة في الحقل **Tag Service Set**) تعيين رمز الخدمة).

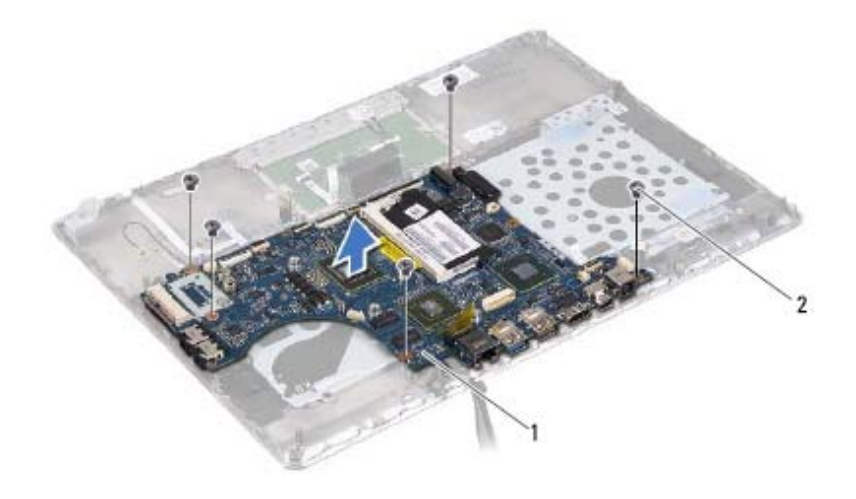

1 لوحة النظام 2 المسامير ( 5)

### **إعادة ترآيب لوحة النظام**

- **1** اتبع الإرشادات الواردة في "قبل أن تبدأ" في الصفحة .7
- **2** أعد تركيب وحدة (وحدات) الذاكرة (انظر "إعادة تركيب وحدة (وحدات) الذاكرة" في الصفحة 16).
	- **3** ضع لوحة النظام على مجموعة مسند راحة اليد.
	- **4** أعد ترآيب المسامير الخمسة المثبتة للوحة النظام في مجموعة مسند راحة اليد.
- **5** قم بإزاحة آبل لوحة زر التشغيل إلى داخل موصل لوحة النظام واضغط على ماسك الموصل لأسفل لتثبيت الكبل.
	- **6** صل آبل الشاشة، وآبل مستشعر الإضاءة المحيطة، وآبل لوحة محول الشاشة بموصلات لوحة النظام.
		- **7** قم بتسيير الشريط فوق موصل الشبكة الموجود في لوحة النظام.
			- **8** صل آبل مكبر الصوت بموصل لوحة النظام.
- **9** أزح آبل لوحة المفاتيح، وآبل لوحة اللمس، وآبل الإضاءة الخلفية للوحة المفاتيح، وآبل مستشعر الفتحات إلى داخل موصلات لوحة النظام واضغط على ماسك الموصل لتثبيت الكبل.

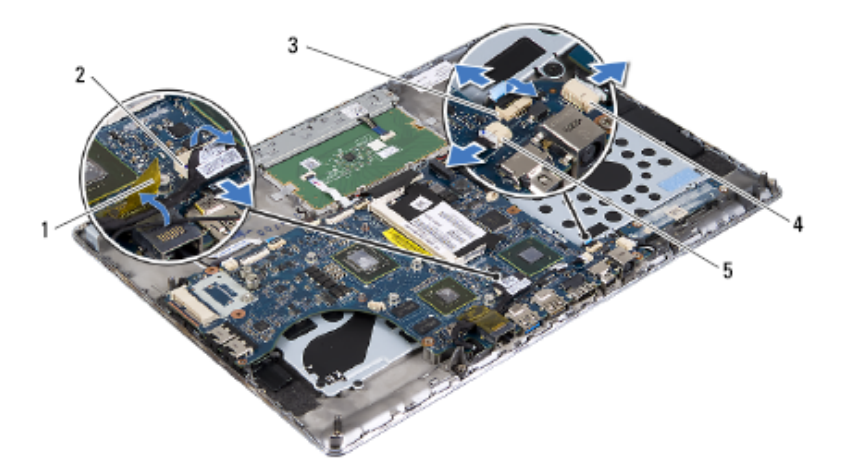

- 1 شريط 2 موصل آبل الشاشة
- 3 آبل لوحة زر التشغيل 4 موصل آبل لوحة محول الشاشة
	- 5 موصل كبل مستشعر الإضاءة المحيطة
- **16** قم بإزالة المسامير الخمسة المثبتة للوحة النظام في مجموعة مسند راحة اليد.
	- **17** ارفع لوحة زر التشغيل بعيدًا عن مجموعة مسند راحة اليد.
- **18** قم بإزالة وحدة (وحدات) الذاآرة (انظر "إزالة وحدة (وحدات) الذاآرة" في الصفحة 15).
- **11** افصل موصل آبل مكبر الصوت من موصل لوحة النظام.
- **12** ارفع ماسك التوصيل واسحب عروة السحب لفصل آبل لوحة المفاتيح، وآبل لوحة اللمس، وآبل الإضاءة الخلفية بلوحة المفاتيح، وآبل مشتشعر الفتحات من موصلات لوحة النظام.

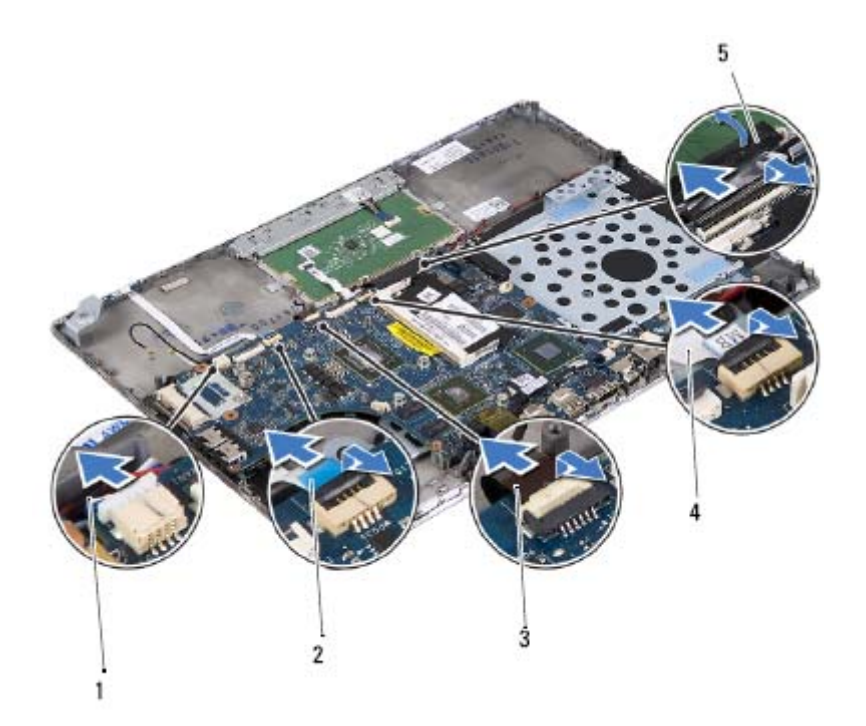

- 1 آبل مكبر الصوت 2 آبل مستشعر الفتحات
	- 3 آبل الإضاءة الخلفية للوحة المفاتيح 4 آبل لوحة اللمس
		- 5 عروة سحب كبل لوحة المفاتيح
	-
	- **13** قم برفق بإزالة الشريط من موصل الشبكة الموجود في لوحة النظام.
- **14** ارفع ماسك الموصل واسحب عروة السحب لفصل آبل لوحة زر التشغيل من موصل لوحةالنظام.
- **15** افصل آبل الشاشة، وآبل مستشعر الإضاءة المحيطة، وآبل لوحة محول الشاشة من موصلات لوحة النظام.

# **لوحة النظام 12**

**تحذير: قبل التعامل مع الأجزاء الداخلية للكمبيوتر، يرجى قراءة معلومات السلامة الواردة مع الكمبيوتر. لمزيد من المعلومات حول أفضل ممارسات الأمان، انظر Regulatory Homepage Compliance) الصفحة الرئيسية لسياسة الالتزام بالقوانين) على .www.dell.com/regulatory\_compliance التالي الموقع**

**تنبيه: ينبغي أن يقتصر إجراء الإصلاحات في الكمبيوتر على فني معتمد للخدمة. فالتلف الناتج عن إجراء الصيانة بمعرفة شخص غير مصرح له من شرآة Dell لا يغطيه الضمان. تنبيه: لتجنب تفريغ الشحنات الإلكتروستاتيكية، قم بعزل نفسك أرضيًا باستخدام شريط معصم خاص بالعزل الأرضي أو لمس سطح معدني غير مطلي من وقت لآخر (مثل موصل موجود داخل الكمبيوتر).** 

- **تنبيه: للمساعدة على منع إتلاف لوحة النظام، قم بفك البطارية الرئيسية (انظر "إزالة البطارية" في الصفحة 13) قبل التعامل مع الأجزاء الداخلية للكمبيوتر.** 
	- **تنبيه: احمل المكونات من حوافها، وتجنب ملامسة المسامير وأسطح التلامس.**

## **إزالة لوحة النظام**

- **1** اتبع الإرشادات الواردة في "قبل أن تبدأ" في الصفحة .7 **2** قم بإزالة أي بطاقة مثبتة أو فارغة من فتحة قارئ بطاقة الوسائط. **3** قم بإزالة غطاء القاعدة (انظر "إزالة غطاء القاعدة" في الصفحة 11). **4** قم بإزالة البطارية (انظر "إزالة البطارية" في الصفحة 13). **5** قم بإزالة بطاقة Card-Mini) انظر "إزالة بطاقة Card-Mini "في الصفحة 19). **6** قم بإزالة محرك الأقراص الثابتة (انظر "إزالة محرك الأقراص الثابتة" في الصفحة 23). **7** قم بإزالة البطارية الخلوية المصغرة (انظر "إزالة البطارية الخلوية المصغرة" في الصفحة 27). **8** قم بإزالة محرك الأقراص الضوئية (انظر "إزالة محرك الأقراص الضوئية" في الصفحة 29). **9** قم بإزالة المشتت الحراري والمروحة (راجع "إزالة المشتت الحراري والمروحة" في الصفحة 39).
	- **10** قم برفق بإزالة عروة سحب آبل لوحة المفاتيح من موصل آبل لوحة المفاتيح الموجود في لوحة النظام.

### **42** | المشتت الحراري والمروحة

- **7** أعد وضع البطارية (انظر "إعادة وضع البطارية" في الصفحة 14).
- **8** أعد ترآيب غطاء القاعدة (انظر "إعادة وضع غطاء القاعدة" في الصفحة 12).
- **تنبيه: قبل تشغيل الكمبيوتر، أعد ترآيب آل المسامير وتأآد من عدم وجود مسامير مفكوآة داخل الكمبيوتر. قد يؤدي عدم القيام بذلك إلى إتلاف الكمبيوتر.**

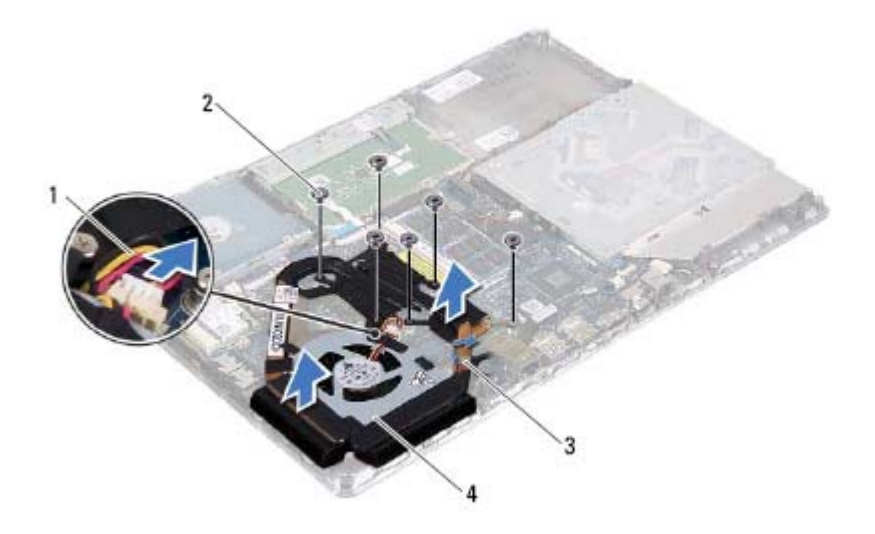

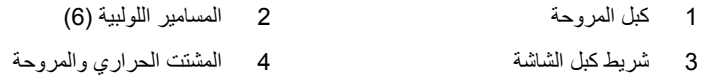

### **إعادة وضع المشتت الحراري والمروحة**

- **ملاحظة:** يمكن إعادة استخدام الشحم الحراري الأصلي إذا تمت إعادة تثبيت لوحة النظام والمشتت الحراري الأصليين معًا. إذا تم إعادة تركيب أي من لوحة النظام أو المشتت الحراري، فاستخدم اللوحة الحرارية المرفقة ضمن الطاقم لضمان استمرار التوصيل الحراري.
	- **1** اتبع الإرشادات الواردة في "قبل أن تبدأ" في الصفحة .7
	- **2** قم بإزالة الشحوم الحرارية من الجزء السفلي للمشتت الحراري ثم أعد وضعها.
- **3** قم بمحازاة فتحات المسامير الموجودة في المشتت الحراري مع فتحات المسامير الموجودة في لوحة النظام.
- **4** بترتيب تسلسلي، (موضح على المشتت الحراري)، أعد وضع المسامير الستة المثبتة للمشتت الحراري في لوحة النظام.
	- **5** صل آبل المروحة بموصل لوحة النظام.
	- **6** قم بتسيير شريط آبل الشاشة في المشتت الحراري.

**40** | المشتت الحراري والمروحة

## **المشتت الحراري والمروحة 11**

**تحذير: قبل التعامل مع الأجزاء الداخلية للكمبيوتر، يرجى قراءة معلومات السلامة الواردة مع الكمبيوتر. لمزيد من المعلومات حول أفضل ممارسات الأمان، انظر Regulatory Homepage Compliance) الصفحة الرئيسية لسياسة الالتزام بالقوانين) على .www.dell.com/regulatory\_compliance التالي الموقع**

**تحذير: إذا قمت بإزالة المشتت الحراري من الكمبيوتر وهو ساخن، لا تلمس المبيت المعدني للمشتت الحراري.** 

**تنبيه: ينبغي أن يقتصر إجراء الإصلاحات في الكمبيوتر على فني معتمد للخدمة. فالتلف الناتج عن إجراء الصيانة بمعرفة شخص غير مصرح له من شرآة Dell لا يغطيه الضمان.** 

**تنبيه: لتجنب تفريغ الشحنات الإلكتروستاتيكية، قم بعزل نفسك أرضيًا باستخدام شريط معصم خاص بالعزل الأرضي أو لمس سطح معدني غير مطلي من وقت لآخر (مثل موصل موجود داخل الكمبيوتر).** 

**تنبيه: للمساعدة على منع إتلاف لوحة النظام، قم بفك البطارية الرئيسية (انظر "إزالة البطارية" في الصفحة 13) قبل التعامل مع الأجزاء الداخلية للكمبيوتر.** 

### **إزالة المشتت الحراري والمروحة**

- **1** اتبع الإرشادات الواردة في "قبل أن تبدأ" في الصفحة .7
- **2** قم بإزالة غطاء القاعدة (انظر "إزالة غطاء القاعدة" في الصفحة 11).
	- **3** قم بإزالة البطارية (انظر "إزالة البطارية" في الصفحة 13).
- **4** باستخدام أطراف أصابعك، قم بإزالة شريط آبل الشاشة برفق من المشتت الحراري.
	- **5** افصل آبل المروحة من موصل لوحة النظام.
- **6** بترتيب تسلسلي، (موضح على المشتت الحراري)، فك المسامير الستة المثبتة للمشتت الحراري في لوحة النظام.
	- **7** ارفع المشتت الحراري والمروحة من لوحة النظام.

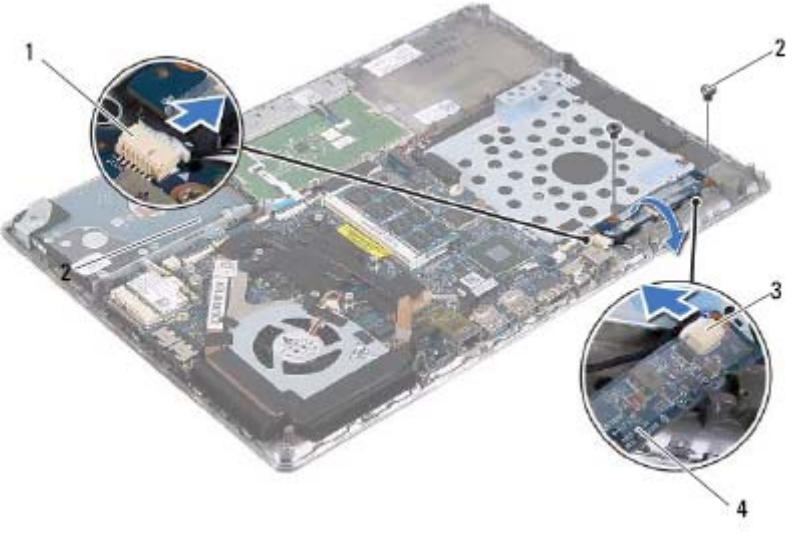

1 موصل لوحة النظام 2 المسماران (2) 3 موصل آبل الشاشة 4 لوحة محول الشاشة

### **إعادة وضع لوحة محول الشاشة**

 **1** اتبع الإرشادات الواردة في "قبل أن تبدأ" في الصفحة .7 **2** صل آبل لوحة محول الشاشة وآبل الشاشة بالموصلات الموجودة في لوحة محول الشاشة. **3** قم بمحاذاة فتحات المسامير الموجودة في لوحة محول الشاشة مع فتحات المسامير الموجودة في مجموعة مسند راحة اليد. **4** أعد وضع المسمارين المثبتين للوحة محول الشاشة في مجموعة مسند راحة اليد. **5** صل آبل لوحة محول الشاشة بموصل لوحة النظام. **6** أعد وضع البطارية (انظر "إعادة وضع البطارية" في الصفحة 14). **7** أعد ترآيب غطاء القاعدة (انظر "إعادة وضع غطاء القاعدة" في الصفحة 12). **تنبيه: قبل تشغيل الكمبيوتر، أعد ترآيب آل المسامير وتأآد من عدم وجود مسامير مفكوآة داخل الكمبيوتر. قد يؤدي عدم القيام بذلك إلى إتلاف الكمبيوتر.** 

### **38** | لوحة محول الشاشة

# **لوحة محول الشاشة 10**

**تحذير: قبل التعامل مع الأجزاء الداخلية للكمبيوتر، يرجى قراءة معلومات السلامة الواردة مع الكمبيوتر. لمزيد من المعلومات حول أفضل ممارسات الأمان، انظر Regulatory Homepage Compliance) الصفحة الرئيسية لسياسة الالتزام بالقوانين) على .www.dell.com/regulatory\_compliance التالي الموقع**

**تنبيه: ينبغي أن يقتصر إجراء الإصلاحات في الكمبيوتر على فني معتمد للخدمة. فالتلف الناتج عن إجراء الصيانة بمعرفة شخص غير مصرح له من شرآة Dell لا يغطيه الضمان.** 

**تنبيه: لتجنب تفريغ الشحنات الإلكتروستاتيكية، قم بعزل نفسك أرضيًا باستخدام شريط معصم خاص بالعزل الأرضي أو لمس سطح معدني غير مطلي من وقت لآخر (مثل موصل موجود داخل الكمبيوتر).** 

تنبيه: للمساعدة على منع إتلاف لوحة النظام، قم بفك البطارية الرئيسية (انظر "إزالة البطارية" في **الصفحة 13) قبل التعامل مع الأجزاء الداخلية للكمبيوتر.** 

## **إزالة لوحة محول الشاشة**

 **1** اتبع الإرشادات الواردة في "قبل أن تبدأ" في الصفحة .7 **2** قم بإزالة غطاء القاعدة (انظر "إزالة غطاء القاعدة" في الصفحة 11). **3** قم بإزالة البطارية (انظر "إزالة البطارية" في الصفحة 13). **4** افصل آبل لوحة محول الشاشة من موصل لوحة النظام. **5** قم بإزالة المسمارين المثبتين للوحة محول الشاشة في مجموعة مسند راحة اليد. **6** بدون السحب بقوة على لوحةمحول الشاشة، ارفع لوحةمحول الشاشةبرفق واقلبها رأسًا على عقب. **7** افصل آبل لوحة محول الشاشة وآبل الشاشة من الموصلات الموجودة في لوحة محول الشاشة.

**8** ارفع لوحة محول الشاشة إلى خارج الكمبيوتر.
#### **36** | لوحة مستشعر الفتحات

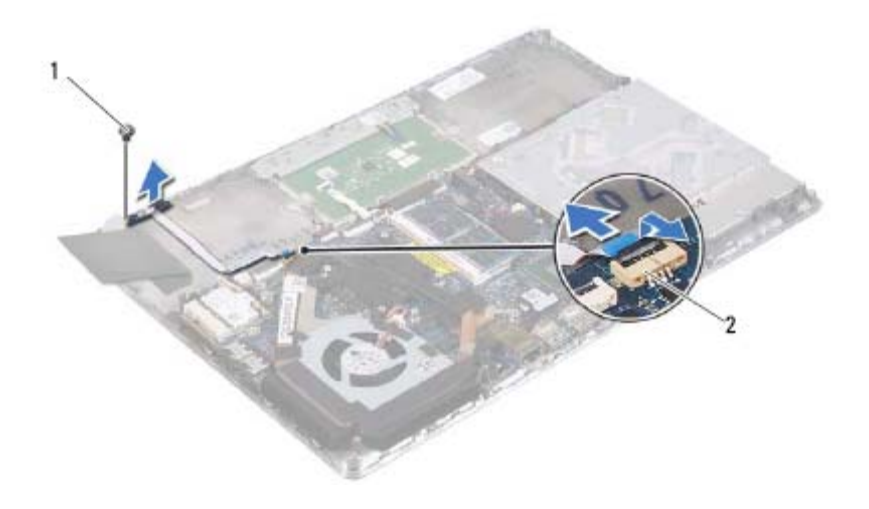

1 المسمار 2 موصل لوحة النظام

#### **إعادة وضع لوحة مستشعر الفتحات**

- **1** اتبع الإرشادات الواردة في "قبل أن تبدأ" في الصفحة .7
- **2** قم بمحازاة فتحة المسمار الموجودة في لوحة مستشعر الفتحات مع فتحة المسمار الموجودة في مجموعة مسند راحة اليد.
	- **3** أعد وضع المسمار المثبت للوحة مستشعر الفتحات في مسند راحة اليد.
	- **4** قم بإزاحة آبل لوحة مستشعر الفتحات إلى داخل موصل لوحة النظام واضغط على ماسك الموصل لأسفل لتثبيت الكبل.
		- **5** ضع اللوحة الإسفنجية على مجموعة مسند راحة اليد.
		- **6** أعد ترآيب محرك الأقراص الثابتة (انظر"إعادة ترآيب محرك الأقراص الثابتة" في الصفحة 26).
			- **7** أعد وضع البطارية (انظر "إعادة وضع البطارية" في الصفحة 14).
			- **8** أعد تركيب غطاء القاعدة (انظر "إعادة وضع غطاء القاعدة" في الصفحة 12).
	- **تنبيه: قبل تشغيل الكمبيوتر، أعد ترآيب آل المسامير وتأآد من عدم وجود مسامير مفكوآة داخل الكمبيوتر. قد يؤدي عدم القيام بذلك إلى إتلاف الكمبيوتر.**

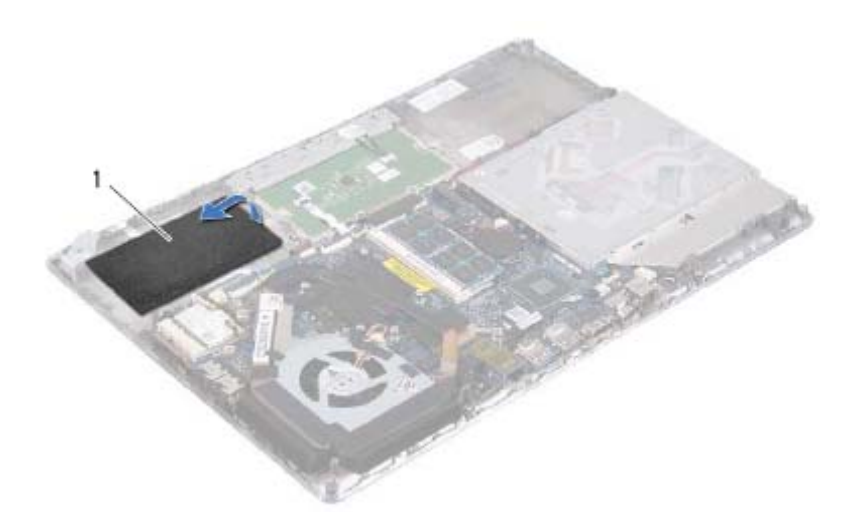

- 1 اللوحة الإسفنجية
- **6** ارفع ماسك الموصل واسحب عروة السحب لفصل آبل لوحة مستشعر الفتحات من موصل لوحة النظام.
	- **7** قم بإزالة المسمار المثبت للوحة مستشعر الفتحات في مسند راحة اليد.
		- **8** ارفع لوحة مستشعر الفتحات بعيدًا عن مجموعة مسند راحة اليد.

# **لوحة مستشعر الفتحات 9**

**تحذير: قبل التعامل مع الأجزاء الداخلية للكمبيوتر، يرجى قراءة معلومات السلامة الواردة مع الكمبيوتر. لمزيد من المعلومات حول أفضل ممارسات الأمان، انظر Regulatory Homepage Compliance) الصفحة الرئيسية لسياسة الالتزام بالقوانين) على .www.dell.com/regulatory\_compliance التالي الموقع**

**تنبيه: ينبغي أن يقتصر إجراء الإصلاحات في الكمبيوتر على فني معتمد للخدمة. فالتلف الناتج عن إجراء الصيانة بمعرفة شخص غير مصرح له من شرآة Dell لا يغطيه الضمان.** 

**تنبيه: لتجنب تفريغ الشحنات الإلكتروستاتيكية، قم بعزل نفسك أرضيًا باستخدام شريط معصم خاص بالعزل الأرضي أو لمس سطح معدني غير مطلي من وقت لآخر (مثل موصل موجود داخل الكمبيوتر).** 

تنبيه: للمساعدة على منع إتلاف لوحة النظام، قم بفك البطارية الرئيسية (انظر "إزالة البطارية" في **الصفحة 13) قبل التعامل مع الأجزاء الداخلية للكمبيوتر.** 

#### **إزالة لوحة مستشعر الفتحات**

- **1** اتبع الإرشادات الواردة في "قبل أن تبدأ" في الصفحة .7 **2** قم بإزالة غطاء القاعدة (انظر "إزالة غطاء القاعدة" في الصفحة 11). **3** قم بإزالة البطارية (انظر "إزالة البطارية" في الصفحة 13). **4** قم بإزالة محرك الأقراص الثابتة (انظر "إزالة محرك الأقراص الثابتة" في الصفحة 23).
- **5** بدون السحب بقوة على اللوحة الإسفنجية، ارفع اللوحة الإسفنجية برفق من الحافة الداخلية للكمبيوتر.

#### **32** | محرك الأقراص الضوئية

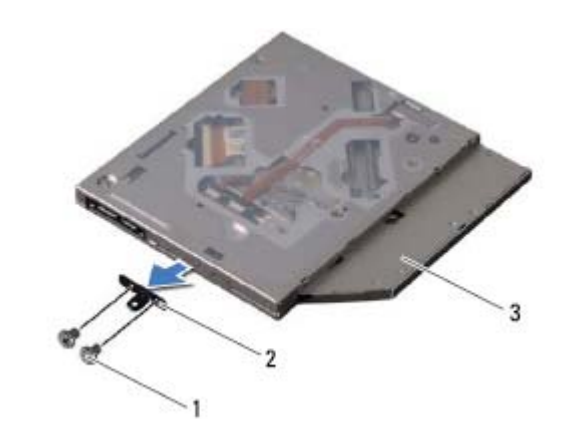

- 1 المسماران (2) 2 دعامة محرك الأقراص الضوئية
	- 3 محرك الأقراص الضوئية

#### **إعادة ترآيب محرك الأقراص الضوئية**

- **1** اتبع الإرشادات الواردة في "قبل أن تبدأ" في الصفحة .7
	- **2** ضع حامل محرك الأقراص الضوئية في مكانه.
- **3** أعد وضع المسمارين اللذين يثبتان دعامة محرك الأقراص الضوئية بمحرك الأقراص الضوئية.
- **4** أزح مجموعة محرك الأقراص الضوئية إلى داخل الحامل والعروات الموجودة في مجموعة مسند راحة اليد.
- **5** أعد وضع المسمار الذي يثبت مجموعة محرك الأقراص الضوئية في مجموعة مسند راحة اليد.
	- **6** أعد وضع البطارية (انظر "إعادة وضع البطارية" في الصفحة 14).
	- **7** أعد ترآيب غطاء القاعدة (انظر "إعادة وضع غطاء القاعدة" في الصفحة 12).
	- **تنبيه: قبل تشغيل الكمبيوتر، أعد ترآيب آل المسامير وتأآد من عدم وجود مسامير مفكوآة داخل الكمبيوتر. قد يؤدي عدم القيام بذلك إلى إتلاف الكمبيوتر.**

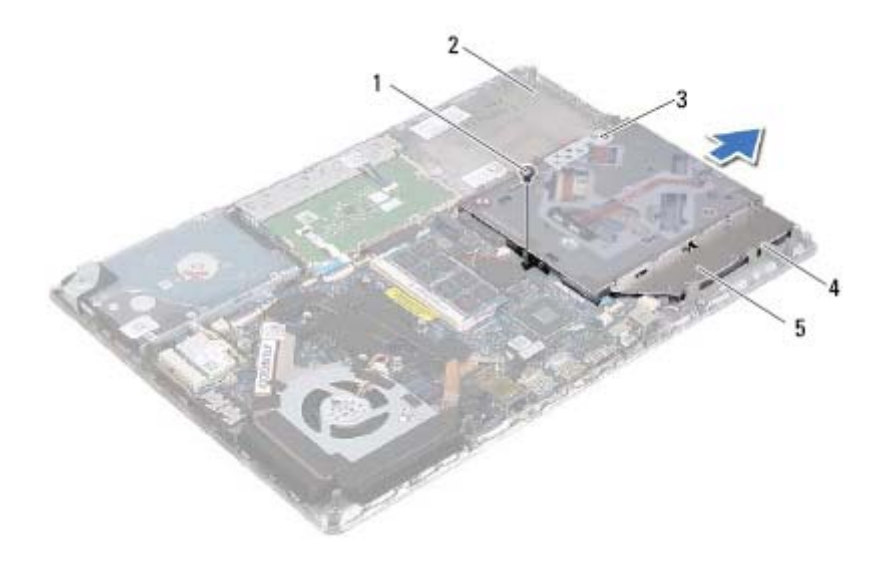

- 1 المسمار 2 مجموعة مسند راحة اليد
	- 3 الحامل 4 العروات (3)
		- 5 مجموعة محرك الأقراص الضوئية
- **6** قم بفك المسمارين اللذين يثبتان دعامة محرك الأقراص الضوئية بمحرك الأقراص الضوئية.
	- **7** قم بإزالة حامل محرك الأقراص الضوئية من محرك الأقراص الضوئية.

# **محرك الأقراص الضوئية 8**

**تحذير: قبل التعامل مع الأجزاء الداخلية للكمبيوتر، يرجى قراءة معلومات السلامة الواردة مع الكمبيوتر. لمزيد من المعلومات حول أفضل ممارسات الأمان، انظر Regulatory Homepage Compliance) الصفحة الرئيسية لسياسة الالتزام بالقوانين) على .www.dell.com/regulatory\_compliance التالي الموقع**

**تنبيه: ينبغي أن يقتصر إجراء الإصلاحات في الكمبيوتر على فني معتمد للخدمة. فالتلف الناتج عن إجراء الصيانة بمعرفة شخص غير مصرح له من شرآة Dell لا يغطيه الضمان.** 

**تنبيه: لتجنب تفريغ الشحنات الإلكتروستاتيكية، قم بعزل نفسك أرضيًا باستخدام شريط معصم خاص بالعزل الأرضي أو لمس سطح معدني غير مطلي من وقت لآخر (مثل موصل موجود داخل الكمبيوتر).** 

**تنبيه: للمساعدة على منع إتلاف لوحة النظام، قم بفك البطارية الرئيسية (انظر "إزالة البطارية"**  △ **في الصفحة 13) قبل التعامل مع الأجزاء الداخلية للكمبيوتر.** 

### **إزالة محرك الأقراص الضوئية**

- **1** اتبع الإرشادات الواردة في "قبل أن تبدأ" في الصفحة .7
- **2** قم بإزالة غطاء القاعدة (انظر "إزالة غطاء القاعدة" في الصفحة 11).
	- **3** قم بإزالة البطارية (انظر "إزالة البطارية" في الصفحة 13).
- **4** قم بإزالة المسمار الذي يثبت مجموعة محرك الأقراص الضوئية في مجموعة مسند راحة اليد.
- **5** أزح مجموعة محرك الأقراص الضوئية إلى الجانب لتحريره من الحامل والعروات الموجودة في مجموعة مسند راحة اليد.

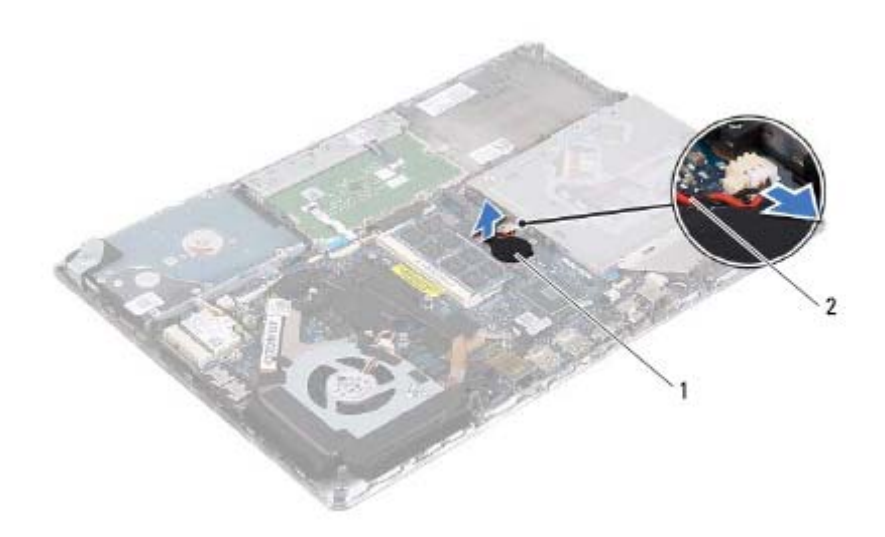

1 البطارية الخلوية المصغرة 2 آبل البطارية الخلوية المصغرة

#### **إعادة ترآيب البطارية الخلوية المصغرة**

- **1** اتبع الإرشادات الواردة في "قبل أن تبدأ" في الصفحة .7 **2** ضع البطارية الخلوية المصغرة بلوحة النظام. **3** قم بتوصيل آابل البطارية الخلوية المصغرة بموصل لوحة النظام. **4** أعد وضع البطارية (انظر "إعادة وضع البطارية" في الصفحة 14). **5** أعد ترآيب غطاء القاعدة (انظر "إعادة وضع غطاء القاعدة" في الصفحة 12).
- **تنبيه: قبل تشغيل الكمبيوتر، أعد ترآيب آل المسامير وتأآد من عدم وجود مسامير مفكوآة داخل الكمبيوتر. قد يؤدي عدم القيام بذلك إلى إتلاف الكمبيوتر.**

# **البطارية الخلوية المصغرة 7**

**تحذير: قبل التعامل مع الأجزاء الداخلية للكمبيوتر، يرجى قراءة معلومات السلامة الواردة مع الكمبيوتر. لمزيد من المعلومات حول أفضل ممارسات الأمان، انظر Regulatory Homepage Compliance) الصفحة الرئيسية لسياسة الالتزام بالقوانين) على .www.dell.com/regulatory\_compliance التالي الموقع**

**تنبيه: ينبغي أن يقتصر إجراء الإصلاحات في الكمبيوتر على فني معتمد للخدمة. فالتلف الناتج عن إجراء الصيانة بمعرفة شخص غير مصرح له من شرآة Dell لا يغطيه الضمان.** 

**تنبيه: لتجنب تفريغ الشحنات الإلكتروستاتيكية، قم بعزل نفسك أرضيًا باستخدام شريط معصم خاص** ∧ **بالعزل الأرضي أو لمس سطح معدني غير مطلي من وقت لآخر (مثل موصل موجود داخل الكمبيوتر).** 

تنبيه: للمساعدة على منع إتلاف لوحة النظام، قم بفك البطارية الرئيسية (انظر "إزالة البطارية" في **الصفحة 13) قبل التعامل مع الأجزاء الداخلية للكمبيوتر.** 

#### **إزالة البطارية الخلوية المصغرة**

**1** اتبع الإرشادات الواردة في "قبل أن تبدأ" في الصفحة .7

- **2** قم بإزالة غطاء القاعدة (انظر "إزالة غطاء القاعدة" في الصفحة 11).
	- **3** قم بإزالة البطارية (انظر "إزالة البطارية" في الصفحة 13).
	- **4** افصل آابل البطارية الخلوية المصغرة من موصل لوحة النظام.
		- **5** افصل البطارية الخلوية المصغرة عن لوحة النظام.

#### **إعادة ترآيب محرك الأقراص الثابتة**

- **1** اتبع الإرشادات الواردة في "قبل أن تبدأ" في الصفحة .7
- **2** أخرج محرك الأقراص الثابتة الجديد من عبوته. قم بحفظ الغلاف الأصلي لتخزين أو شحن محرك الأقراص الثابتة.
	- **3** صل الوسيط بمحرك الأقراص الثابتة.
- **4** قم بترآيب دعامة محرك الأقراص الثابتة في محرك الأقراص الثابتة.
- **5** أعد ترآيب المسامير الأربعة المثبتة لدعامة محرك الأقراص الثابتة في محرك الأقراص الثابتة.
	- **6** أزح مجموعة محرك الأقراص الثابتة داخل الحامل الموجود في مجموعة مسند راحة اليد.
- **7** أعد ترآيب المسامير الثلاثة المثبتة لمجموعة محرك الأقراص الثابتة في مجموعة مسند راحة اليد.
	- **8** قم بإزاحة آبل محرك الأقراص الثابتة إلى داخل موصل لوحة النظام واضغط على ماسك الموصل لأسفل لتثبيت الكبل.
		- **9** أعد وضع البطارية (انظر "إعادة وضع البطارية" في الصفحة 14).
		- **10** أعد ترآيب غطاء القاعدة (انظر "إعادة وضع غطاء القاعدة" في الصفحة 12).
	- **تنبيه: قبل تشغيل الكمبيوتر، أعد ترآيب آل المسامير وتأآد من عدم وجود مسامير مفكوآة داخل** △ **الكمبيوتر. قد يؤدي عدم القيام بذلك إلى إتلاف الكمبيوتر.**

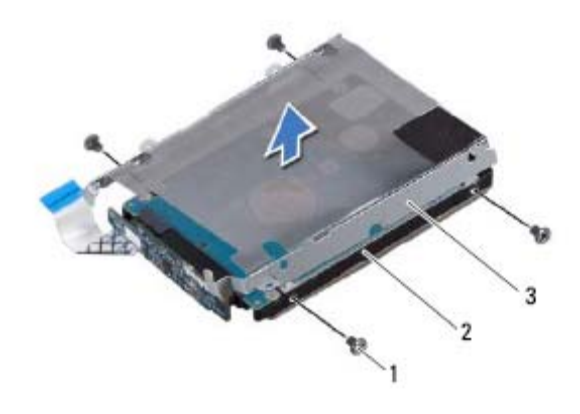

- 1 المسامير (4) 2 محرك الأقراص الثابتة
	- 3 حامل محرك الأقراص الثابتة
	- **10** افصل الوسيط من محرك الأقراص الثابتة.

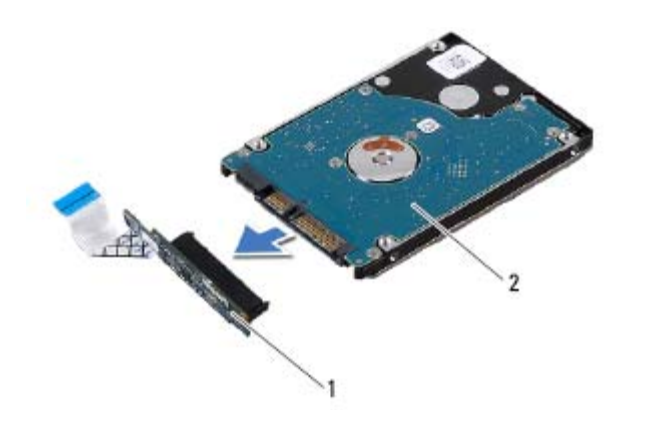

1 الوسيط 2 محرك الأقراص الثابتة

- **5** ارفع ماسك الموصل واسحب عروة السحب لفصل آبل محرك الأقراص الثابتة من الموصل الموجود في لوحة النظام.
- **6** أزح مجموعة محرك الأقراص الثابتة بعيدًا عن الحامل الموجود في مجموعة مسند راحة اليد.
	- **7** ارفع مجموعة محرك الأقراص الثابتة إلى خارج مجموعة مسند راحة اليد.
- **تنبيه: في حالة عدم وجود محرك الأقراص الثابتة في الكمبيوتر، قم بتخزينه في غلاف واقٍ مضاد للكهرباء الإستاتيكية (انظر "الحماية من تفريغ شحنات الكهرباء الإستاتيكية" في إرشادات السلامة الواردة مع الكمبيوتر لديك).**

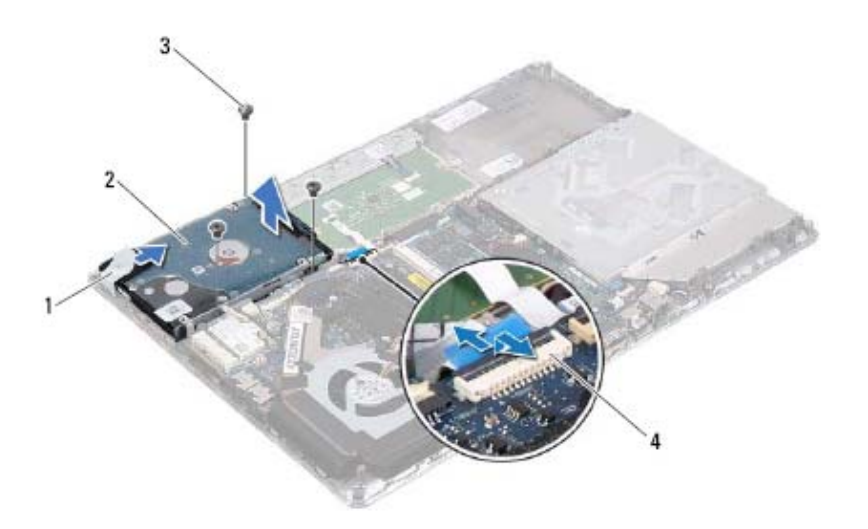

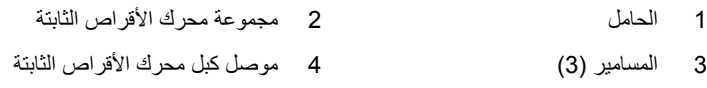

 **8** قم بفك المسامير الأربعة التي تثبت دعامة محرك الأقراص الثابتة بهذا المحرك. **9** ارفع دعامة محرك الأقراص الثابتة إلى خارج محرك الأقراص الثابتة.

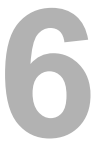

## **محرك الأقراص الثابتة 6**

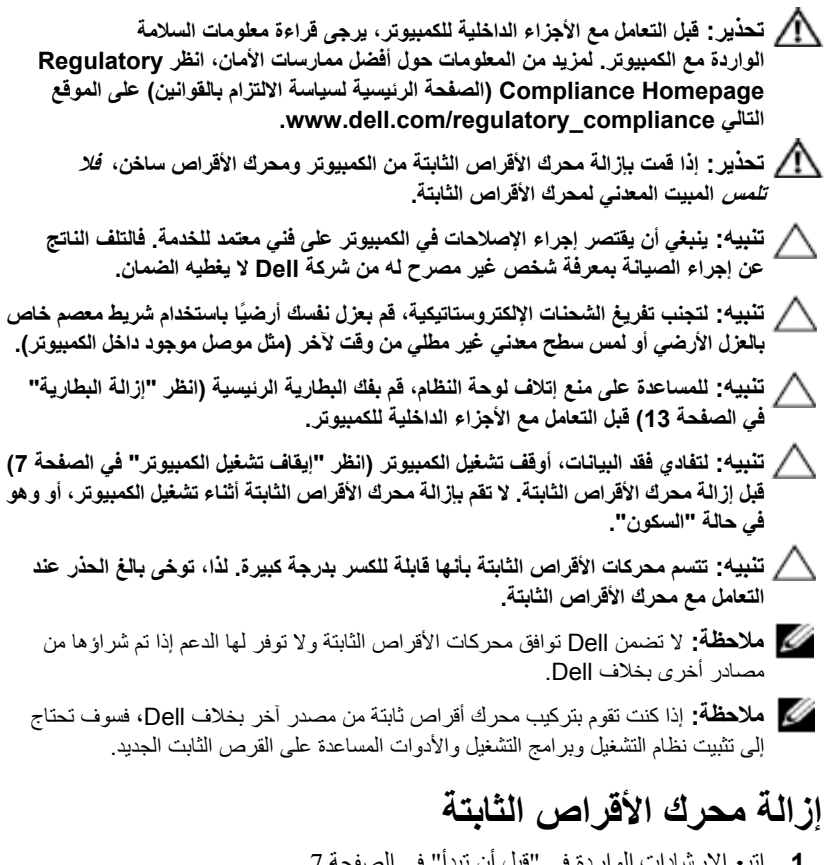

- لو ار دة في "قبل ان تبدا" في الصفحة 7.
- **2** قم بإزالة غطاء القاعدة (انظر "إزالة غطاء القاعدة" في الصفحة 11).
	- **3** قم بإزالة البطارية (انظر "إزالة البطارية" في الصفحة 13).
- **4** قم بإزالة المسامير الثلاثة المثبتة لمجموعة محرك الأقراص الثابتة في مجموعة مسند راحة اليد.
- **3** أدخل موصل بطاقة Card-Mini بزاوية 45 درجة في موصل لوحة النظام المناسب.
- **4** اضغط لأسفل على الطرف الآخر لبطاقة Card-Mini لإدخالها في الفتحة الموجودة بلوحة النظام وأعد تركيب المسمار اللولبي الذي يثبت بطاقة Mini-Card بلوحة النظام.
	- **5** قم بتوصيل آابلات الهوائي المناسبة ببطاقة Card-Mini التي تقوم بترآيبها.

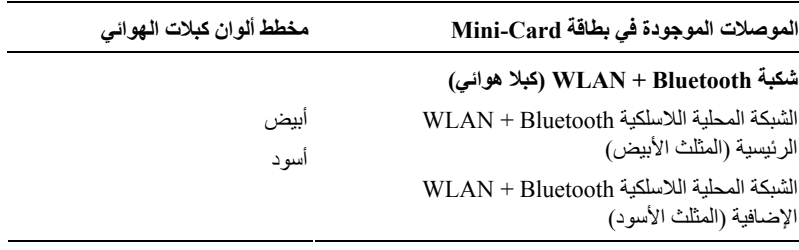

- **6** أعد وضع البطارية (انظر "إعادة وضع البطارية" في الصفحة 14).
- **7** أعد ترآيب غطاء القاعدة (انظر "إعادة وضع غطاء القاعدة" في الصفحة 12).
- **تنبيه: قبل تشغيل الكمبيوتر، أعد ترآيب آل المسامير وتأآد من عدم وجود مسامير مفكوآة داخل الكمبيوتر. قد يؤدي عدم القيام بذلك إلى إتلاف الكمبيوتر.** 
	- **8** قم بتثبيت برامج التشغيل والأدوات المساعدة لبطاقة Card-Mini، آما يلزم.
- **ملاحظة:** إذا آنت تقوم بترآيب بطاقة Card-Mini من مصدر آخر غير Dell، فيجب عليك تثبيت برامج التشغيل والأدوات المساعدة المناسبة.

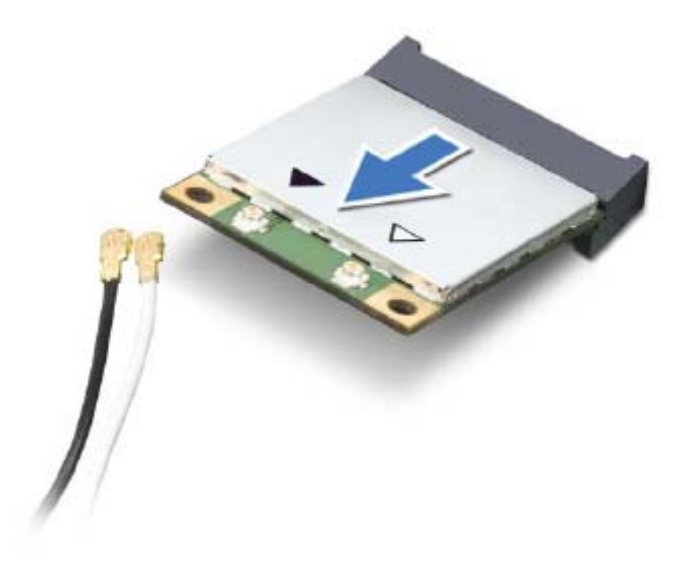

**تنبيه: عندما لا تكون Card-Mini داخل الكمبيوتر، قم بتخزينها في غلاف واقي عازل للكهرباء الاستاتيكية. لمزيد من المعلومات، انظر "الحماية من تفريغ شحنة الكهرباء الاستاتيكية" في معلومات الأمان الواردة مع الكمبيوتر.** 

#### **إعادة ترآيب بطاقة Card-Mini**

- **1** اتبع الإرشادات الواردة في "قبل أن تبدأ" في الصفحة .7
	- **2** أخرج بطاقة Card-Mini الجديدة من عبوتها.
- **تنبيه: اضغط بقوة وبشكل متساوٍ لدفع بطاقة Card-Mini وإدخالها في مكانها. إذا بالغت في استخدام القوة، فقد تتلف الموّصل.**
- **تنبيه: إن فتحات التوصيل مميزة بما يضمن الترآيب الصحيح، إذا شعرت بمقاومة، فافحص الموصلات الموجودة على البطاقة وتلك الموجودة بلوحة النظام وأعد محاذاة بطاقة Card-Mini.** 
	- **تنبيه: لتفادي تلف بطاقة Card-Mini، لا تقم مطلقاً بوضع الكبلات أسفل بطاقة Card-Mini.**

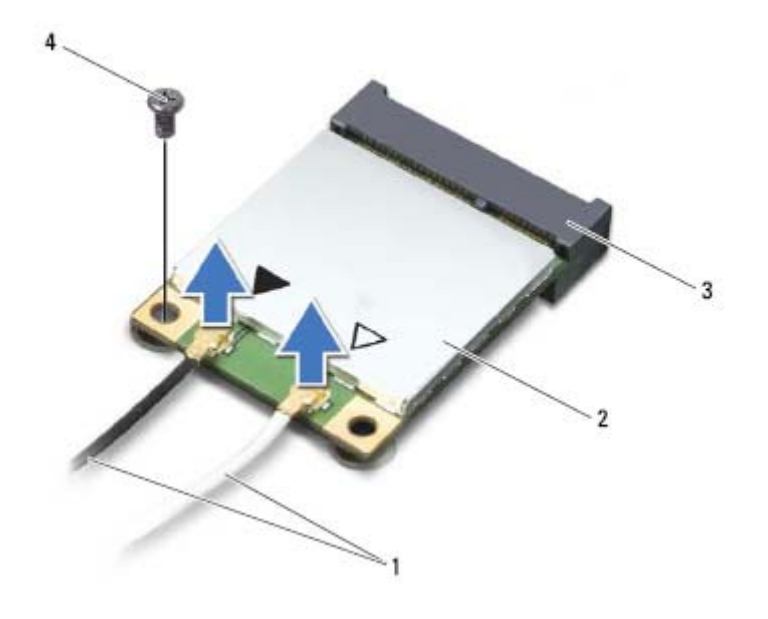

- 1 آبلات الهوائي (2) 2 بطاقة Card-Mini
	- 3 موصل لوحة النظام 4 المسمار
	- -
		- **6** ارفع بطاقة Card-Mini خارج موصل لوحة النظام.

# **بطاقة Card-Mini اللاسلكية 5**

**تحذير: قبل التعامل مع الأجزاء الداخلية للكمبيوتر، يرجى قراءة معلومات السلامة الواردة مع الكمبيوتر. لمزيد من المعلومات حول أفضل ممارسات الأمان، انظر Regulatory Homepage Compliance) الصفحة الرئيسية لسياسة الالتزام بالقوانين) على الموقع .www.dell.com/regulatory\_compliance التالي**

**تنبيه: ينبغي أن يقتصر إجراء الإصلاحات في الكمبيوتر على فني معتمد للخدمة. فالتلف الناتج عن إجراء الصيانة بمعرفة شخص غير مصرح له من شرآة Dell لا يغطيه الضمان.** 

**تنبيه: لتجنب تفريغ الشحنات الإلكتروستاتيكية، قم بعزل نفسك أرضيًا باستخدام شريط معصم خاص بالعزل الأرضي أو لمس سطح معدني غير مطلي من وقت لآخر (مثل موصل موجود داخل الكمبيوتر).** 

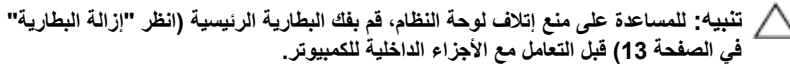

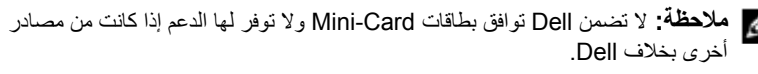

إذا آنت قد طلبت شراء بطاقة Card-Mini لاسلكية مع الكمبيوتر، فستكون هذه البطاقة مُرآّبة بالفعل في الكمبيوتر.

الكمبيوتر لديك مزود بفتحة نصفية واحدة لبطاقة Card-Mini تدعم شبكة اتصال محلية لاسلكية (WLAN (+ بطاقة Bluetooth متعددة الوظائف.

**ملاحظة:** بناءً على مواصفات تهيئة الكمبيوتر عند بيعه، قد تكون هناك بطاقة Card-Mini مثبّتة بالفتحة الخاصة بها وقد لا تكون آذلك.

### **إزالة بطاقة Card-Mini**

- **1** اتبع الإرشادات الواردة في "قبل أن تبدأ" في الصفحة .7
- **2** قم بإزالة غطاء القاعدة (انظر "إزالة غطاء القاعدة" في الصفحة 11).
	- **3** قم بإزالة البطارية (انظر "إزالة البطارية" في الصفحة 13).
		- **4** افصل آبلات الهوائي من بطاقة Card-Mini.
	- **5** قم بفك مسمار التثبيت الذي يثبت بطاقة Card-Mini بلوحة النظام.

أثناء بدء تشغيل الكمبيوتر ، فإنه يقوم باكتشاف الذاكرة الإضافية وتحديث معلومات تهيئة النظام آلياً. للتأكد من سعة الذاكرة التي تم تركيبها في الكمبيوتر : انقر فوق **ابدأ لوحة التحكم النظام**.

- **3** حرك وحدة الذاآرة بإحكام إلى داخل موصل وحدة الذاآرة بزاوية 45 درجة، ثم اضغط لأسفل على وحدة الذاكرة حتى يصدر صوت يدل على استقرارها في موضعها. إذا لم تسمع صوت استقرار وحدة الذاكرة في موضعها، فقم بإزالتها وإعادة تركيبها.
	- **ملاحظة:** أعد وضع لوحة النظام بعد إعادة وضع وحدة الذاآرة الثانوية. لإعادة وضع لوحة النظام، راجع "إعادة تركيب لوحة النظام" في الصفحة 46.
		- ملاحظة: إذا لم يتم تركيب وحدة الذاكرة بشكل سليم، فقد لا يبدأ تمهيد الكمبيوتر<sub>.</sub>

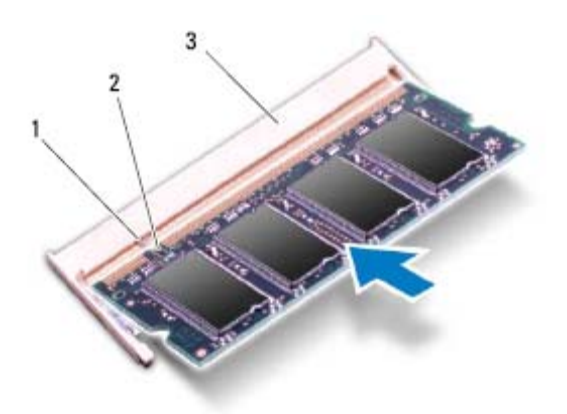

- 1 اللسان 2 السن
	- 3 موصل وحدة الذاآرة
- **4** أعد وضع البطارية (انظر "إعادة وضع البطارية" في الصفحة 14). **5** أعد ترآيب غطاء القاعدة (انظر "إعادة وضع غطاء القاعدة" في الصفحة 12). **6** صل مهايئ التيار المتردد بالكمبيوتر وبمأخذ تيار آهربائي. **تنبيه: قبل تشغيل الكمبيوتر، أعد ترآيب آل المسامير وتأآد من عدم وجود مسامير مفكوآة داخل الكمبيوتر. قد يؤدي عدم القيام بذلك إلى إتلاف الكمبيوتر.** 
	- **7** ابدأ تشغيل الكمبيوتر.

 **4** استخدم أطراف أصابعك لفصل مشابك التثبيت الموجودة على طرفي موصل وحدة الذاآرة بعناية حتى تبرز وحدة الذاكرة للخارج.

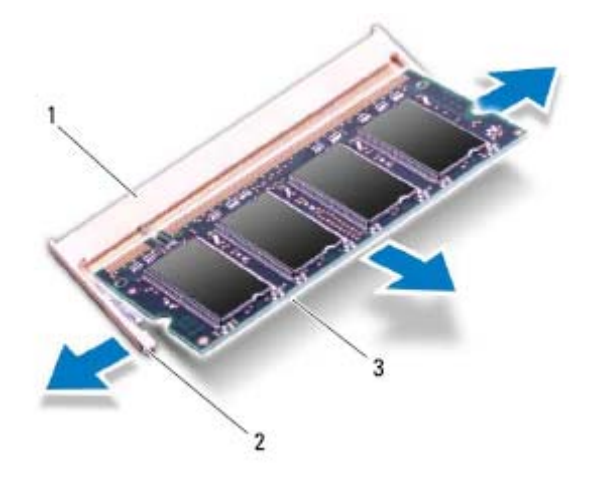

- 1 موصل وحدة الذاآرة 2 مشابك التثبيت (2)
	- 3 وحدة الذاآرة
	- **5** قم بإزالة وحدة الذاآرة من موصل وحدة الذاآرة.

### **إعادة ترآيب وحدة (وحدات) الذاآرة**

- **1** اتبع الإرشادات الواردة في "قبل أن تبدأ" في الصفحة .7
- **2** قم بمحاذاة الفتحة الموجودة في وحدة الذاآرة مع العروة الموجودة في موصل وحدة الذاآرة.

# **وحدة (وحدات) الذاآرة 4**

**تحذير: قبل التعامل مع الأجزاء الداخلية للكمبيوتر، يرجى قراءة معلومات السلامة الواردة مع الكمبيوتر. لمزيد من المعلومات حول أفضل ممارسات الأمان، انظر Regulatory Homepage Compliance) الصفحة الرئيسية لسياسة الالتزام بالقوانين) على الموقع .www.dell.com/regulatory\_compliance التالي**

**تنبيه: ينبغي أن يقتصر إجراء الإصلاحات في الكمبيوتر على فني معتمد للخدمة. فالتلف الناتج عن إجراء الصيانة بمعرفة شخص غير مصرح له من شرآة Dell لا يغطيه الضمان.** 

**تنبيه: لتجنب تفريغ الشحنات الإلكتروستاتيكية، قم بعزل نفسك أرضيًا باستخدام شريط معصم خاص بالعزل الأرضي أو لمس سطح معدني غير مطلي من وقت لآخر (مثل موصل موجود داخل الكمبيوتر).** 

**تنبيه: للمساعدة على منع إتلاف لوحة النظام، قم بفك البطارية الرئيسية (انظر "إزالة البطارية" في الصفحة 13) قبل التعامل مع الأجزاء الداخلية للكمبيوتر.** 

يمكنك زيادة ذاكرة الجهاز لديك بتركيب وحدات للذاكرة في لوحة النظام. راجع "المواصفات" على العنوان **manuals/com.dell.support** للتعرف على معلومات حول نوع الذاآرة المدعم من قبل الكمبيوتر.

**ملاحظة:** يشمل ضمان الكمبيوتر وحدات الذاآرة المشتراة من Dell. يشتمل جهاز الكمبيوتر لديك على موصلي ذاكرة SODIMM يمكن للمستخدم الوصول إليهما. يمكن الوصول إلى وحدة الذاكرة الرئيسية من خلال إز الة الغطاء الخلفي. يمكن الوصول إلى وحدة الذاآرة الثانوية من خلال إزالة لوحة النظام.

### **إزالة وحدة (وحدات) الذاآرة**

 **1** اتبع الإرشادات الواردة في "قبل أن تبدأ" في الصفحة .7 **2** قم بإزالة غطاء القاعدة (انظر "إزالة غطاء القاعدة" في الصفحة 11). **3** قم بإزالة البطارية (انظر "إزالة البطارية" في الصفحة 13). **تنبيه: لكي تمنع تلف موصل وحدة الذاآرة، لا تستخدم أدوات لفرد مشابك تثبيت وحدة الذاآرة.** 

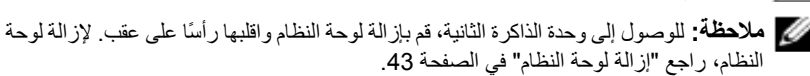

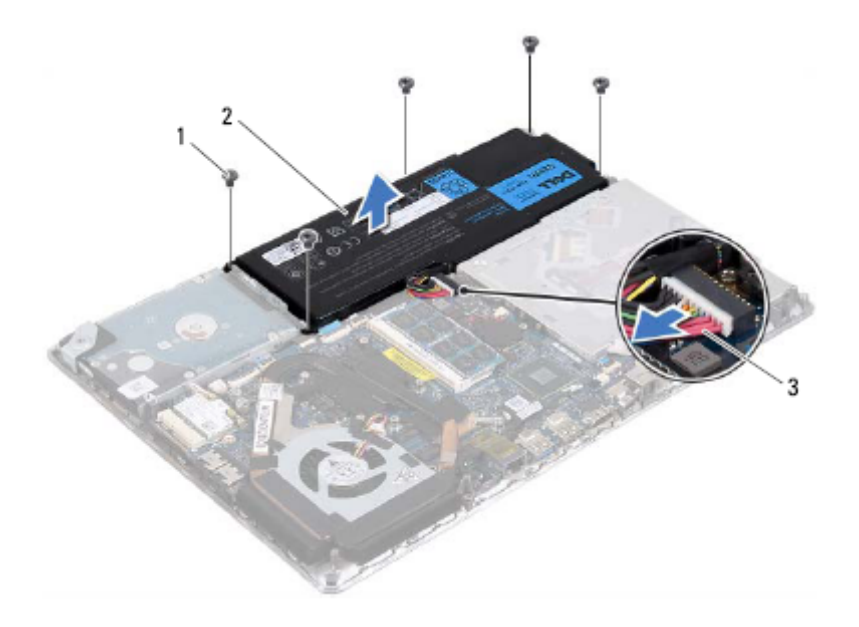

- 1 المسامير (5) 2 البطارية
	- 3 آبل البطارية

#### **إعادة وضع البطارية**

**تنبيه: لتفادي إلحاق التلف بالكمبيوتر، لا تستخدم إلا البطارية المصممة خصيصًا لهذا النوع من أجهزة آمبيوتر Dell. 1** اتبع الإرشادات الواردة في "قبل أن تبدأ" في الصفحة .7 **2** ضع البطارية على مجموعة مسند راحة اليد. **3** أعد وضع المسامير الخمسة المثبتة للبطارية في مجموعة مسند راحة اليد. **4** صل آبل البطارية بموصل لوحة النظام. **5** أعد ترآيب غطاء القاعدة (انظر "إعادة وضع غطاء القاعدة" في الصفحة 12).

# **البطارية 3**

**تحذير: قبل التعامل مع الأجزاء الداخلية للكمبيوتر، يرجى قراءة معلومات السلامة الواردة مع الكمبيوتر. لمزيد من المعلومات حول أفضل ممارسات الأمان، انظر Regulatory Homepage Compliance) الصفحة الرئيسية لسياسة الالتزام بالقوانين) على الموقع .www.dell.com/regulatory\_compliance التالي**

**تنبيه: ينبغي أن يقتصر إجراء الإصلاحات في الكمبيوتر على فني معتمد للخدمة. فالتلف الناتج عن إجراء الصيانة بمعرفة شخص غير مصرح له من شرآة Dell لا يغطيه الضمان.** 

**تنبيه: لتجنب تفريغ الشحنات الإلكتروستاتيكية، قم بعزل نفسك أرضيًا باستخدام شريط معصم خاص بالعزل الأرضي أو لمس سطح معدني غير مطلي من وقت لآخر (مثل موصل موجود داخل الكمبيوتر).** 

**تنبيه: لتفادي إلحاق التلف بالكمبيوتر، لا تستخدم إلا البطارية المصممة خصيصًا لهذا النوع من أجهزة آمبيوتر Dell. لا تستخدم البطاريات المصممة لأجهزة آمبيوتر أخرى غير Dell.** 

#### **إزالة البطارية**

 **1** اتبع الإرشادات الواردة في "قبل أن تبدأ" في الصفحة .7 **2** قم بإزالة غطاء القاعدة (انظر "إزالة غطاء القاعدة" في الصفحة 11). **3** افصل آبل البطارية من موصل لوحة النظام. **4** قم بإزالة المسامير الخمسة المثبتة للبطارية في مجموعة مسند راحة اليد.

**5** ارفع البطارية بعيدًا عن مجموعة مسند اليدين.

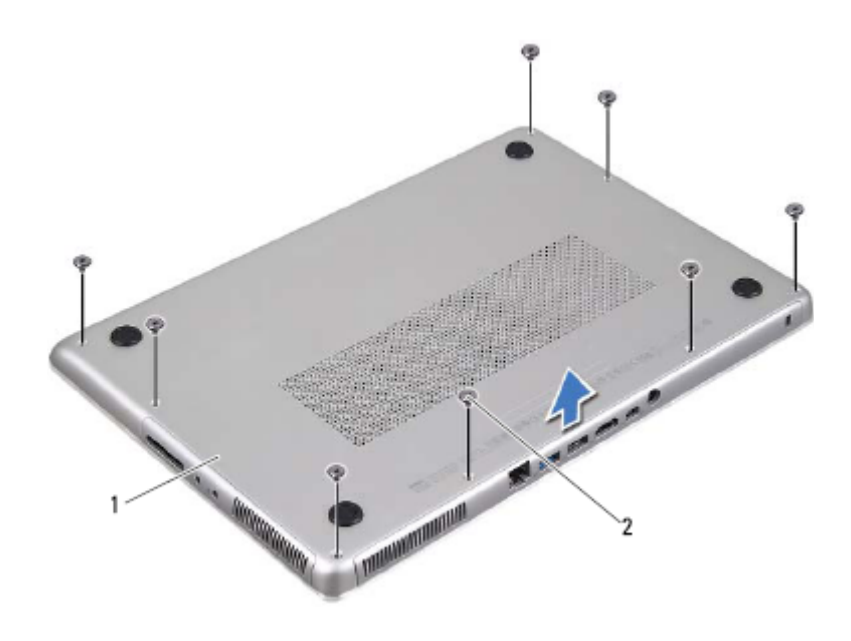

- 1 غطاء القاعدة 2 المسامير (8)
	- **4** ارفع غطاء القاعدة بعيدًا عن مجموعة مسند اليدين.

### **إعادة وضع غطاء القاعدة**

- **1** اتبع الإرشادات الواردة في "قبل أن تبدأ" في الصفحة .7
- **2** قم بمحازاة العروات الموجودة في غطاء القاعدة مع الفتحات الموجودة في مجموعة مسند راحة اليد وقم بتثبيت غطاء القاعدة في مكانه.
	- **3** أعد وضع المسامير الثمانية المثبتة لغطاء القاعدة في مجموعة مسند راحة اليد.

# **غطاء القاعدة 2**

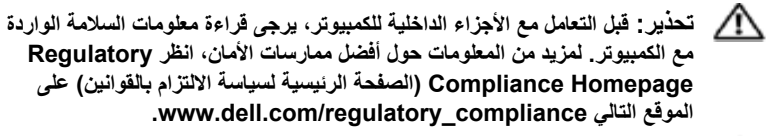

**تنبيه: ينبغي أن يقتصر إجراء الإصلاحات في الكمبيوتر على فني معتمد للخدمة. فالتلف الناتج عن إجراء الصيانة بمعرفة شخص غير مصرح له من شرآة Dell لا يغطيه الضمان.** 

**تنبيه: لتجنب تفريغ الشحنات الإلكتروستاتيكية، قم بعزل نفسك أرضيًا باستخدام شريط معصم خاص** Λ **بالعزل الأرضي أو لمس سطح معدني غير مطلي من وقت لآخر (مثل موصل موجود داخل الكمبيوتر).** 

#### **إزالة غطاء القاعدة**

- **1** اتبع الإرشادات الواردة في "قبل أن تبدأ" في الصفحة .7
- **2** قم بإزالة المسامير الثمانية المثبتة لغطاء القاعدة في مجموعة مسند راحة اليد.
- **3** بدايةً من الطرف الخلفي، استخدم أطراف أصابعك لتحرير العروات الموجودة على غطاء القاعدة من الفتحات الموجودة في مجموعة مسند راحة اليد.

#### **10** | قبل أن تبدأ

- **6** افصل جميع الأجهزة المتصلة من الكمبيوتر.
- **7** قم بإزالة البطارية (انظر "إزالة البطارية" في الصفحة 13).
- **8** اقلب الكمبيوتر ليعود إلى وضعه الطبيعي ثم افتح الشاشة واضغط على زر الطاقة لعزل لوحة النظام أرضيًا.
- **تنبيه: قبل لمس أي شيء بداخل الكمبيوتر، قم بتأريض نفسك عن طريق لمس سطح معدني غير مطلي، مثل السطح المعدني الموجود في الجزء الخلفي من الكمبيوتر. أثناء العمل، قم بلمس سطح معدني غير مطلي من وقت لآخر لتبديد الكهرباء الإستاتيكية، والتي قد تضر بالمكونات الداخلية للكمبيوتر.**

#### **قبل العمل داخل الكمبيوتر**

استعن بإرشادات السلامة التالية لمساعدتك على حماية الكمبيوتر من أي تلف محتمل، وللمساعدة آذلك على ضمان سلامتك الشخصية.

**تحذير: قبل التعامل مع الأجزاء الداخلية للكمبيوتر، يرجى قراءة معلومات السلامة الواردة مع الكمبيوتر. لمزيد من المعلومات حول أفضل ممارسات الأمان، انظر Regulatory Homepage Compliance) الصفحة الرئيسية لسياسة الالتزام بالقوانين) على الموقع التالي .www.dell.com/regulatory\_compliance**

**تنبيه: لتجنب تفريغ الشحنات الإلكتروستاتيكية، قم بعزل نفسك أرضيًا باستخدام شريط معصم خاص بالعزل الأرضي أو لمس سطح معدني غير مطلي من وقت لآخر (مثل موصل موجود داخل الكمبيوتر).** 

**تنبيه: تعامل مع المكونات والبطاقات بعناية. لا تلمس المكونات أو نقاط التلامس الموجودة في إحدى البطاقات. أمسك البطاقة من حوافها أو من مقبض الترآيب المعدني الموجود بها. وبالنسبة لمكون مثل المعالج، قم بإمساآه من حوافه وليس من أسنانه.** 

**تنبيه: ينبغي أن يقتصر إجراء الإصلاحات في الكمبيوتر على فني معتمد للخدمة. فالتلف الناتج عن إجراء الصيانة بمعرفة شخص غير مصرح له من شرآة Dell لا يغطيه الضمان.** 

**تنبيه: عندما تقوم بفصل أحد الكبلات، قم بسحبه من الموصل أو عروة السحب، وليس من الكبل نفسه. يوجد في بعض الكبلات موصلات مزودة بعروات قفل، فإذا آنت تقوم بفصل هذا النوع من الكبلات، فاضغط على عروات القفل قبل فصل الكبل. أثناء سحب الموصلات لفصلها، حافظ على محاذاتها بشكل مستوٍ لتجنب ثني أي من سنون الموصلات. تأآد أيضًا من صحة اتجاه ومحاذاة آلا الموصلين قبل توصيل أي آبل.** 

**تنبيه: لتجنب إتلاف الكمبيوتر، قم بإجراء الخطوات التالية قبل العمل داخل الكمبيوتر:** 

- **1** تأآد من استواء سطح العمل ونظافته لتجنب تعرض غطاء جهاز الكمبيوتر للخدش.
- **2** قم بإيقاف تشغيل الكمبيوتر (انظر "إيقاف تشغيل الكمبيوتر" في الصفحة 7) وجميع الأجهزة المتصلة به.

**تنبيه: لفصل آبل شبكة، قم أولاً بفصل الكبل عن الكمبيوتر، ثم افصله من الجهاز المتصل بالشبكة.** 

- **3** قم بفصل جميع آبلات الهاتف أو شبكة الاتصال من الكمبيوتر.
- **4** اضغط على أي بطاقات مثبتة وأخرجها من قارئ بطاقات الوسائط.
- **5** قم بفصل الكمبيوتر وجميع الأجهزة المتصلة به من مآخذ التيار الكهربي.

# **قبل أن تبدأ 1**

يو فر هذا الدليل الإجر اءات الخاصة بإز الة المكونات الموجودة داخل الكمبيوتر وتر كيبها. ما لم يتم توضيح غير ذلك، يفتر ض كل إجر اء من الإجر اءات توفر الشر و ط التالية:

- قيامك بالإجراءات الواردة في "إيقاف تشغيل الكمبيوتر" في الصفحة 7 و"قبل العمل داخل الكمبيوتر" في الصفحة .8
	- قيامك بقراءة معلومات الأمان الواردة مع الكمبيوتر.
- إمكانية إعادة تركيب أحد المكونات أو في حالة شرائه بصورة منفصلة تركيبه من خلال تنفيذ إجراءات الإزالة بترتيب عكسي.

#### **الأدوات الموصى باستخدامها**

قد يتطلب تنفيذ الإجراءات الواردة في هذا المستند توفر الأدوات التالية:

- مفك صغير بسن مسطح
	- مفك Phillips
- برنامج تحديث نظام الإدخال والإخراج الأساسي (BIOS (القابل للتنفيذ والمتوفر على موقع **support.dell.com** الويب

#### **إيقاف تشغيل الكمبيوتر**

**تنبيه: لتفادي فقد البيانات، قم بحفظ وإغلاق جميع الملفات المفتوحة وقم بإنهاء جميع البرامج المفتوحة قبل إيقاف تشغيل الكمبيوتر.** 

- **1** قم بإغلاق جميع الملفات المفتوحة وإنهاء جميع البرامج المفتوحة.
- **2** لإيقاف تشغيل نظام التشغيل، انقر فوق **ابدأ**، ثم انقر فوق **إيقاف التشغيل**.
- **3** تأآد من أن الكمبيوتر في وضع إيقاف التشغيل. إذا لم يتم إيقاف تشغيل الكمبيوتر تلقائيًا عند إيقاف تشغيل نظام التشغيل، فاضغط مع الاستمرار على زر التشغيل حتى يتوقف تشغيل الكمبيوتر.

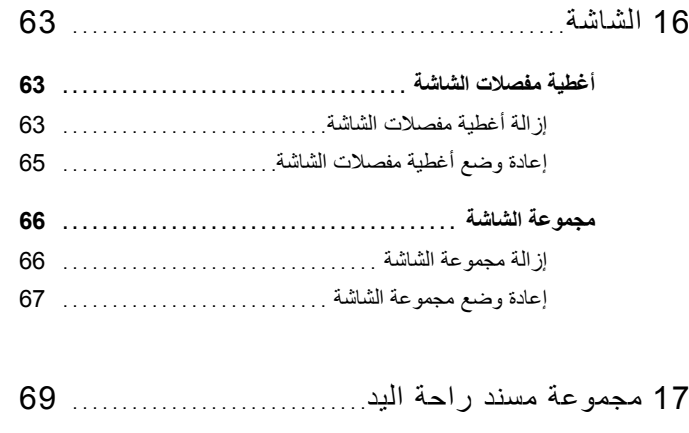

- **إزالة مجموعة مسند راحة اليد . . . . . . . . . . . . . . . . . . . . . . . . . . . . . . 69**
- **إعادة وضع مجموعة مسند راحة اليد . . . . . . . . . . . . . . . . . . . . . . . . . 70**
- 18 تحديث نظام الإدخال والإخراج الأساسي (BIOS (. . . . . . . . . . . . . . . . . . . . . . . . . . . . . . . . . . . . 71

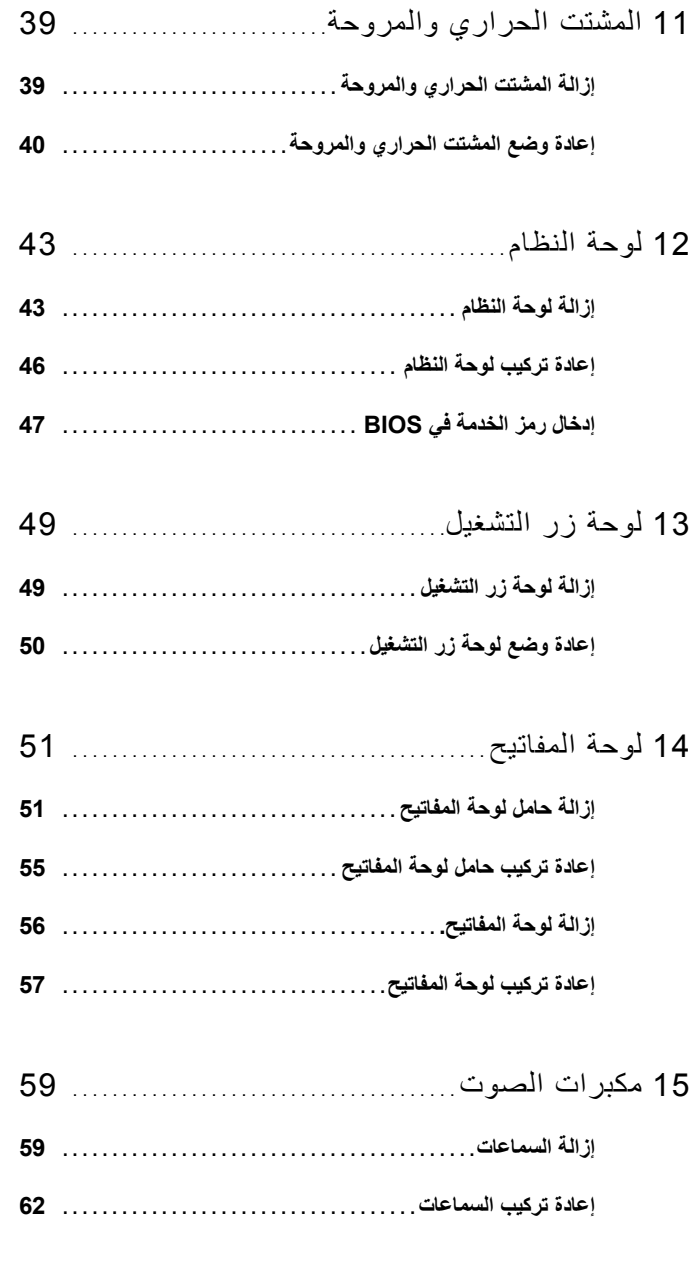

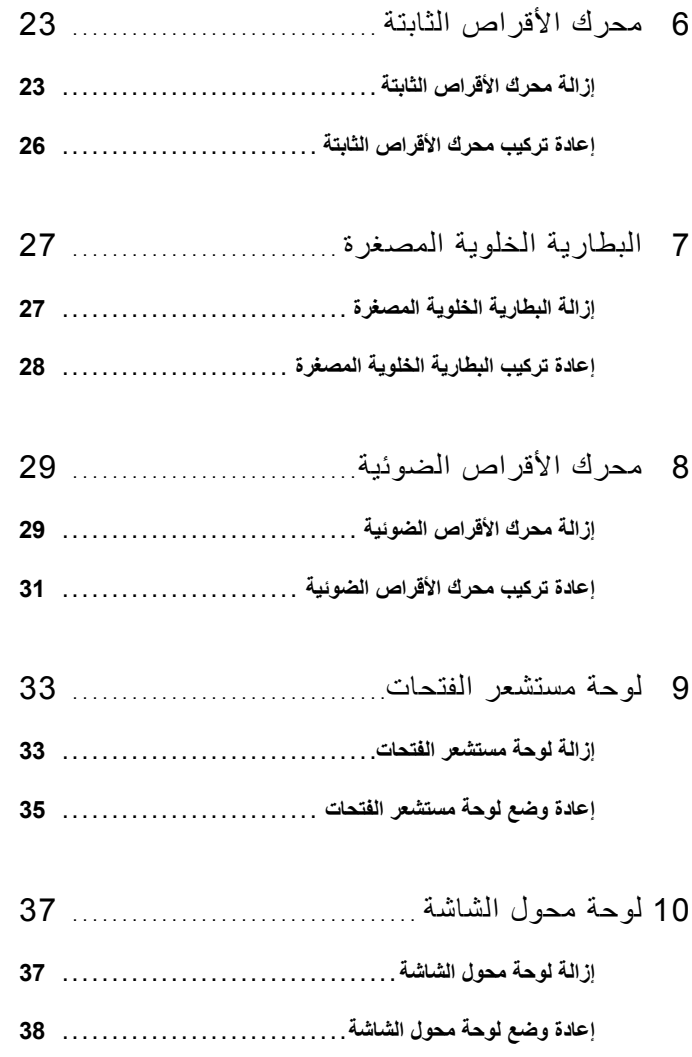

## **المحتويات**

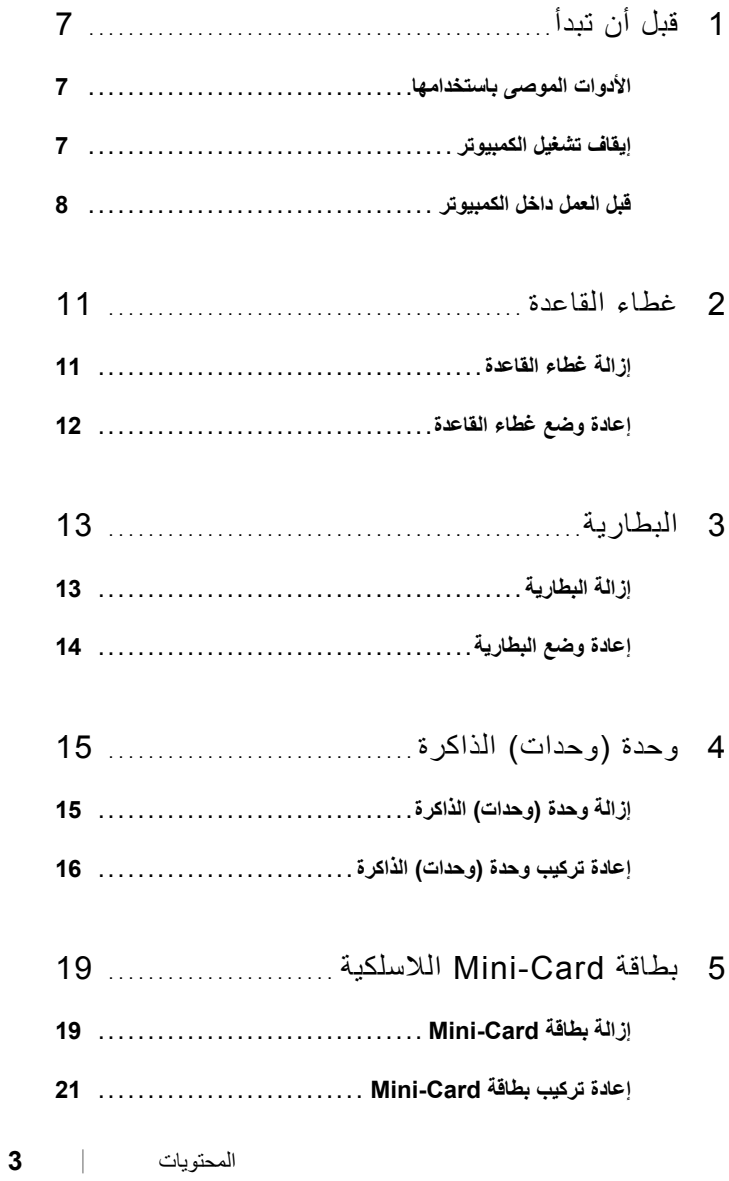

#### **الملاحظات والتنبيهات والتحذيرات**

**ملاحظة:** تشير آلمة "ملاحظة" إلى المعلومات المهمة التي تساعدك على تحقيق أقصى استفادة من الكمبيوتر. **تنبيه: تشير آلمة "تنبيه" إلى احتمال حدوث تلف بالأجهزة أو فقدان البيانات في حالة عدم اتباع الإرشادات. تحذير: تشير آلمة "تحذير" إلى احتمال حدوث ضرر بالممتلكات أو تعرض الأشخاص للإصابة أو الموت.** 

> **المعلومات الواردة في هذه الوثيقة عرضة للتغيير دون إشعار. حقوق الطبع والنشر .Inc Dell 2011 © جميع الحقوق محفوظة.**

 $\mathcal{L}_\text{max}$ 

يُحظر تمامًا إعادة إصدار هذه المواد بأي شكل من الأشكال دون الحصول على إذن كتابي من شركة .Dell Inc.

العلامات التجارية المستخدمة في هذا النص: Dell™، وشعار DELL، و XPS™، هي علامات تجارية خاصة بشركة ، و@Microsoft، و@Windows وتشعار زر بدء تشغيل Windows هي إما علامات تجارية، أو علامات تجارية مسجلة خاصة بشركة Microsoft في الولايات المتحدة و/أو البلدان الأخرى؛ وتعد ®Bluetooth علامات تجارية مسجلة مملوكة لشركة ، .Bluetooth SIG, Inc ويتم استخدامها بمقتضى ترخيص من شركة Dell.

قد يتم استخدام علامات تجارية وأسماء تجارية أخرى أيضًا في هذا المستند للإشارة إلى الكيانات المالكة لهذه العلامات والأسماء أو منتجاتها. وتخلي شرآة .Inc Dell مسؤوليتها عن أية استفادة خاصة بهذه العلامات والأسماء التجارية بخلاف ما يخصها من أسماء وعلامات.

 **P24G001 :التنظيمي النوع P24G series :التنظيمي الموديل**

**09 - 2011 المراجعة. 00A** 

## Dell™ XPS™ L412z دليل المالك

 **P24G001 :التنظيمي النوع P24G series :التنظيمي الموديل**

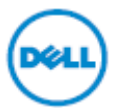